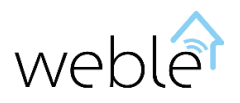

# Product Manual

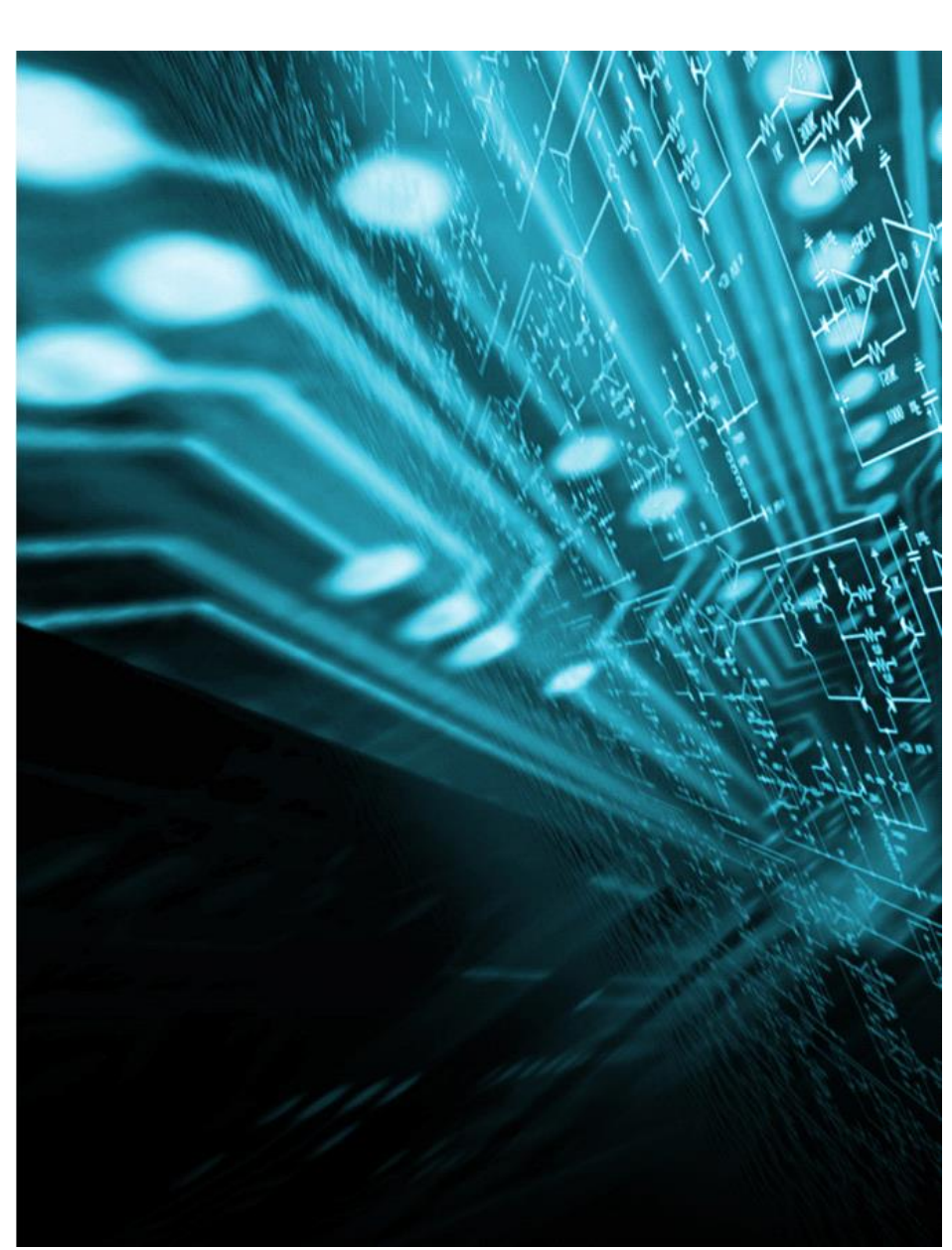

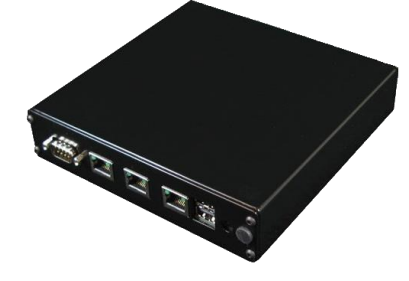

# Logical Module

#### **WEB-BASED**

The access to the product interface does not need any installation. It is done by a web browser (IE, Chrome, Firefox, Safari). However, it does not require an internet connection.

#### **VISUAL**

Visual and intuitive, WBL makes the creation of complex automatisms on your domotics system a lot easier.

#### **KNX**

Using the reading and writing functionalities on the KNX bus you can treat the data captured and easily communicate with the actuators.

#### **GPIO** (**General Purpose Input/Output)**

The reading and writing of the input/output ports allows interacting with the electronical circuits.

#### **ALERTS**

informs you immediately in The triggering and sending of automatic SMS and/or Emails **WBL** automatic SMS and informs you immediately case of urgencies.

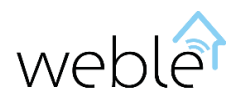

# **Table of Contents**

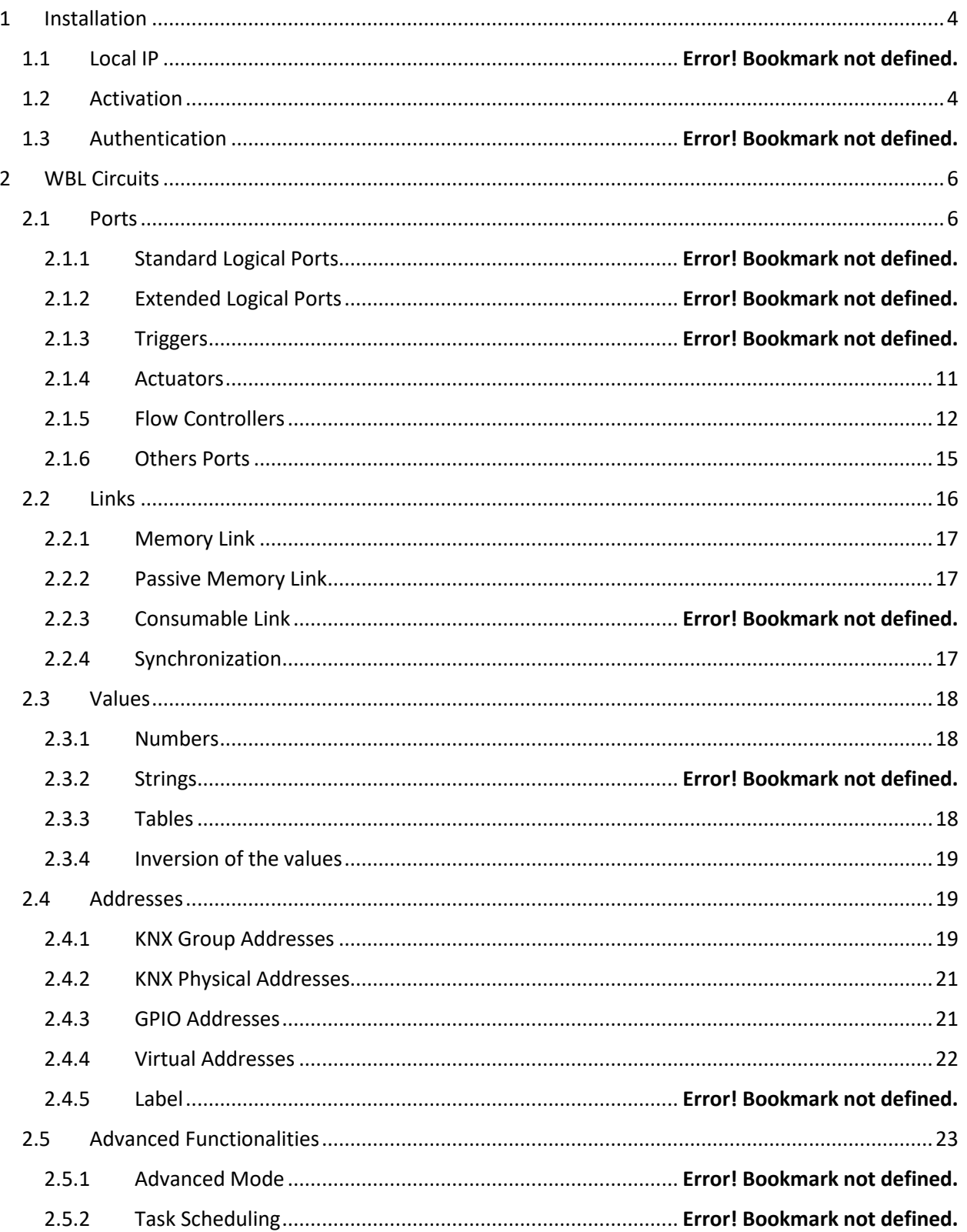

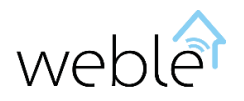

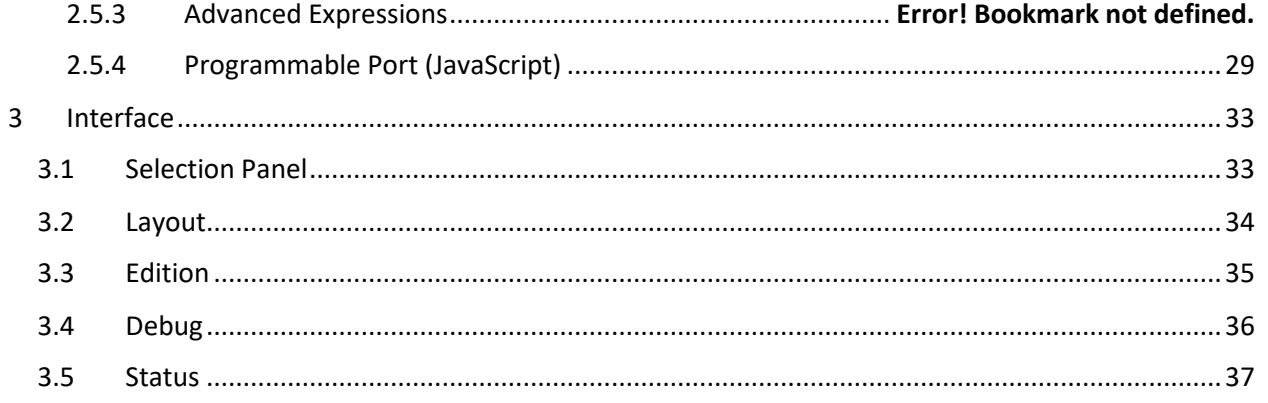

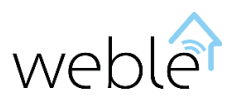

# WBL – Logical Module

The logical module, by the elaboration of simplified logical circuits, is a powerful tool to exploit the potentialities of a domotics installation. In effect, a logical circuit allows to link and to loop several operations, which can be based on information received from sensors or manually set-up according to parameters of your choice. With the aid of our interface web, it is easy to construct interactive circuits, performing complex operations. The example below [\(Exhibit](#page-3-0) 1) illustrates how a task relatively complex can be performed easily without requiring prior knowledge in computer programming.

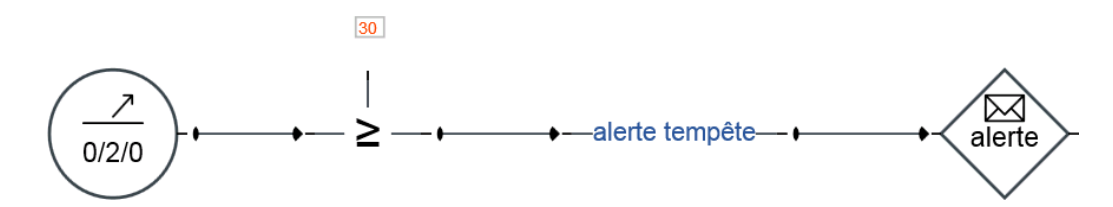

<span id="page-3-0"></span>*Exhibit 1 A SMS alert containing the text « storm alert » is automatically sent when the wind speed measured by the anemometer circulating on the KNX group address KNX 0/2/0 exceeds 30 m/s*

Main functionalities offered by the logical module :

- **Edition/Import/Export of logical circuits** (automatisms)
- **GPIO** (General Purpose Input/Output) supported according to hardware (Raspberry)
	- **o** Reading of the inbound bits (Input)
	- **o** Writing and reading of the outbound bits (Output)
- **KNX**
	- **o** Import of KNX addresses configured from **ETS**
	- **o** Connection to KNX buses through **KNX IP or USB gateways**
	- **o Multi-gateways :** can be connected and interact simultaneously with multiple KNX buses
	- **o** Reading of communication telegrams passing through the KNX bus
	- **o** Detection and automatic addition of addresses communicating on the KNX bus
	- **o** Writing and dispatch of reading requests of reading on the group addresses (e.g. 1/2/3)
	- **o** Resetting of a participant through its physical address (e.g. 1.1.1)

This manual is divided into three parts :

- Chapter [1:](#page-4-0) instructions for the installation of a logical module
- Chapter [2:](#page-6-0) complete explanation of the circuits and their operation
- Chapter [3:](#page-33-0) description of the web interface of the logical module

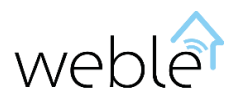

## <span id="page-4-0"></span>1 INSTALLATION

#### 1.1 LOCAL IP

The installation of the device is performed as for a router. At the start the default IP address of the device is 192.168.1.99. Once the device has been connected to the network, you can access its interface using a web browser (IE/Firefox/Chrome/Safari/..) and entering the following address [http://192.168.1.99](http://192.168.1.99/)

#### <span id="page-4-1"></span>1.2 ACTIVATION

To use the module, you have to activate it [\(Exhibit](#page-4-2) 2). Its « online » activation can be made using a « client code » provided together with the product. It is also possible to activate the device offline using a « physical license ». However, the physical license does not give access to updates and patches.

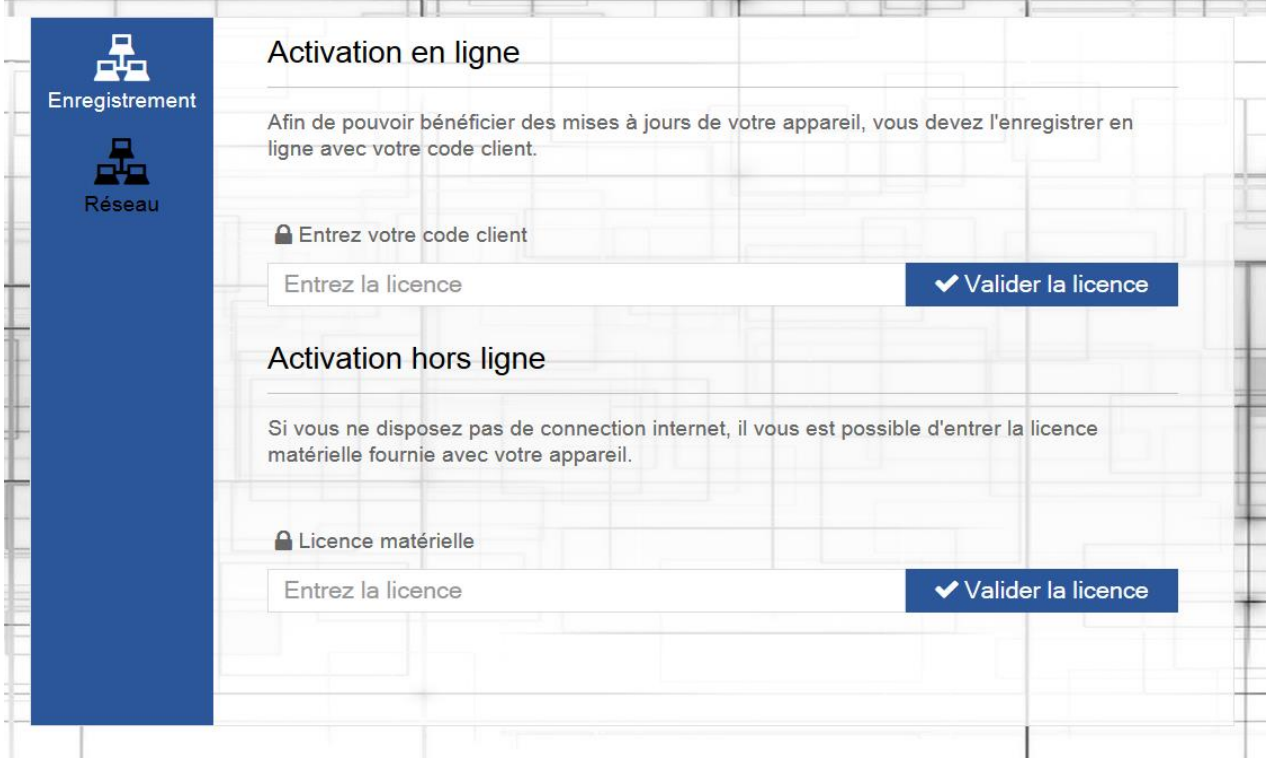

<span id="page-4-2"></span>*Exhibit 2 The product activation can be made online or offline. However, to get updates and patches, you have to use the online activation.*

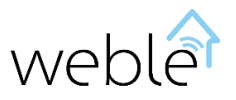

### 1.3 AUTHENTICATION

The access to the device is protected by a username and password. At the first log-in, the default administrator credentials are: username « admin » and password « admin » as well [\(Exhibit](#page-5-0) 3). The administrator will then be able to manage at his will the user accounts from the interface.

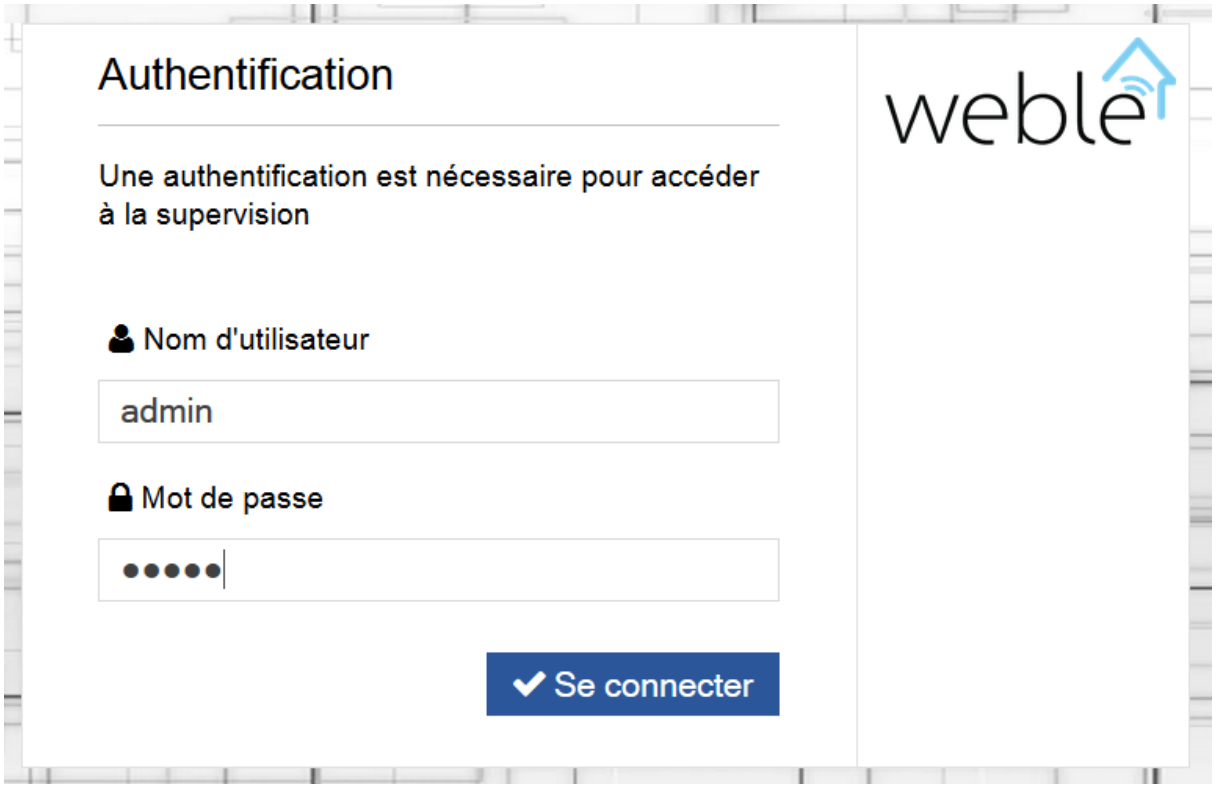

<span id="page-5-0"></span>*Exhibit 3 Once completed the activation, insert the default administrator credentials: username "admin", password "admin"*

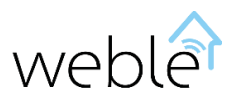

# <span id="page-6-0"></span>2 **WBL CIRCUITS**

The WBL circuits are an adaptation of standard logical circuits. They take and extend their functionalities by using simple but effective mechanisms.

The circuits are composed of ports (Section [2.1\)](#page-6-1) connected together by directional links (Sectio[n 2.2\)](#page-16-0), carrying values (Section [2.3\)](#page-18-0) and hence triggering the execution.

The interaction with the sensors and the actuators of the KNX bus or the digital inputs /outputs (GPIO) are done through an address system (Section [2.4\)](#page-19-1).

The advanced applications are showed on the last section of this chapter (Section [2.5\)](#page-23-0). Their utilization requires a more expert knowledge, but allows to treat any kind of situation.

### <span id="page-6-1"></span>2.1 PORTS

The circuits include around twenty different ports [\(Table 1\)](#page-7-0), each having several configurable parameters. This flexibility of configuration allows to easily create complex automatisms.

The ports are divided into the following categories :

- **Logical ports :**
	- o **Standard logical ports** (Section **Error! Reference source not found.** ) : basic logical functions as *OR/AND*.
	- o **Extended logical ports** (Section **Error! Reference source not found.**) : functions apt to manipulate logical values  $(1/0)$  and, more generally, numerical values (i. e. 1.233)
- **Triggers** (Section **Error! Reference source not found.**) : the triggers wait the realization of an event to start the execution of actions. Moreover, they allow to perform scheduled tasks or to capture telegrams passing on the KNX bus.
- **Actuators** (Sectio[n 2.1.4\)](#page-11-0) : the actuators allow performing concrete actions as writing on the KNX bus and sending SMS and/or emailing alerts.
- **Flow controllers** (Section [2.1.5\)](#page-12-0) : the flow controllers act as referrals, helping to control and synchronize the execution flows on the circuit.
- **Other ports** (Section [2.1.6\)](#page-15-0) : this last category includes annotations (visual and informative effects) and more advanced ports as the programmable port (Section [2.5.4\)](#page-29-0).

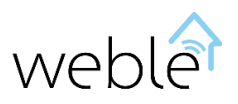

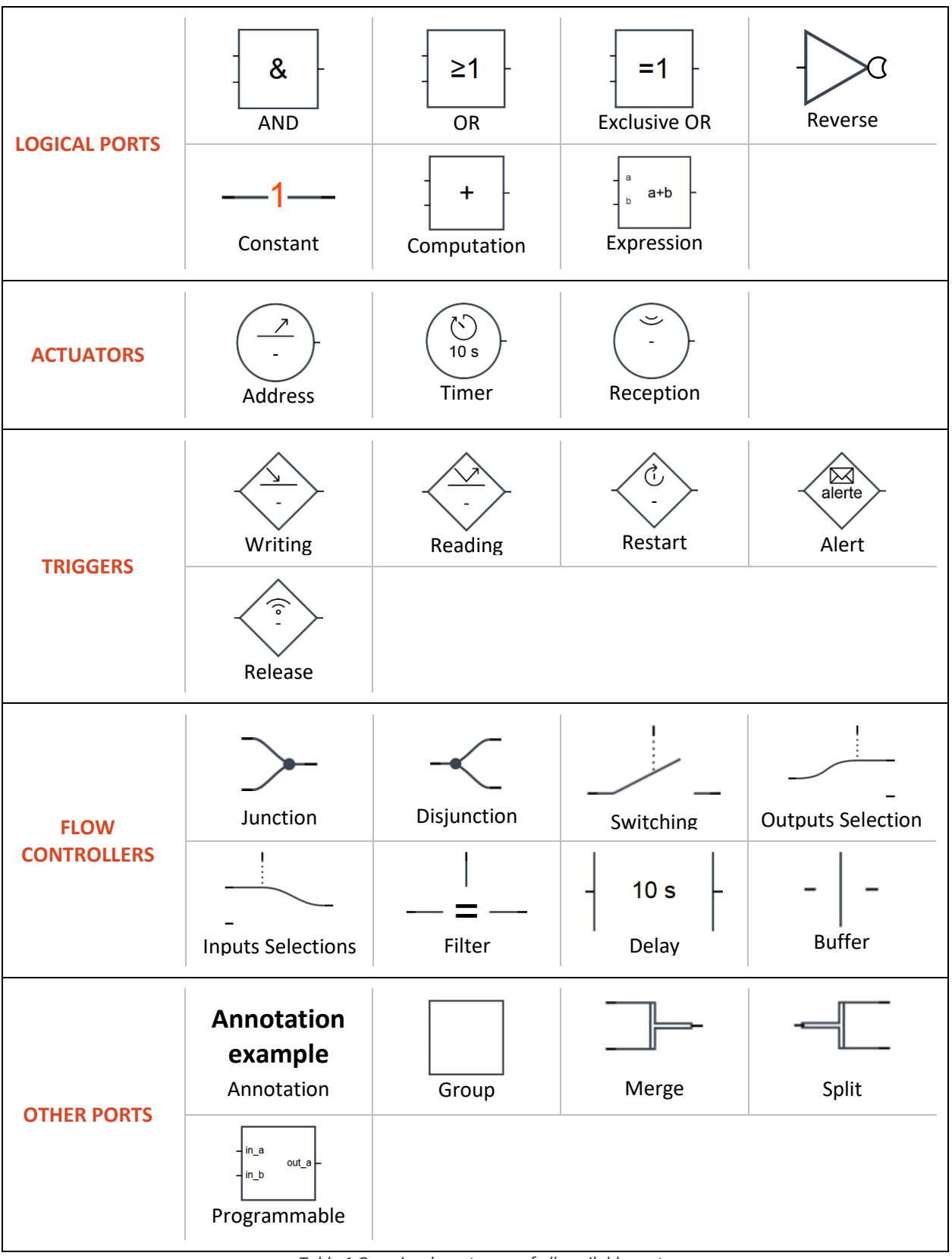

<span id="page-7-0"></span>*Table 1 Overview by category of all available ports.*

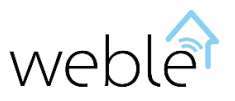

#### 2.1.1 Standard Logical Ports

The standard logical ports are the graphical representation of basic logical functions. Performing these logical operations, you can check whether certain conditions have been complied with before initiating an action.

Traditionally, in the Boolean algebra, both input and output data can only have two values :  $1/0$ . [Table 2](#page-8-0) presents the ports AND, OR, and exclusive OR as well as their truth tables, describing the output value according to the input values.

As you can see on [Exhibit](#page-8-1) 4, it is possible to reverse the inputs and outputs of these ports as well as include additional inputs.

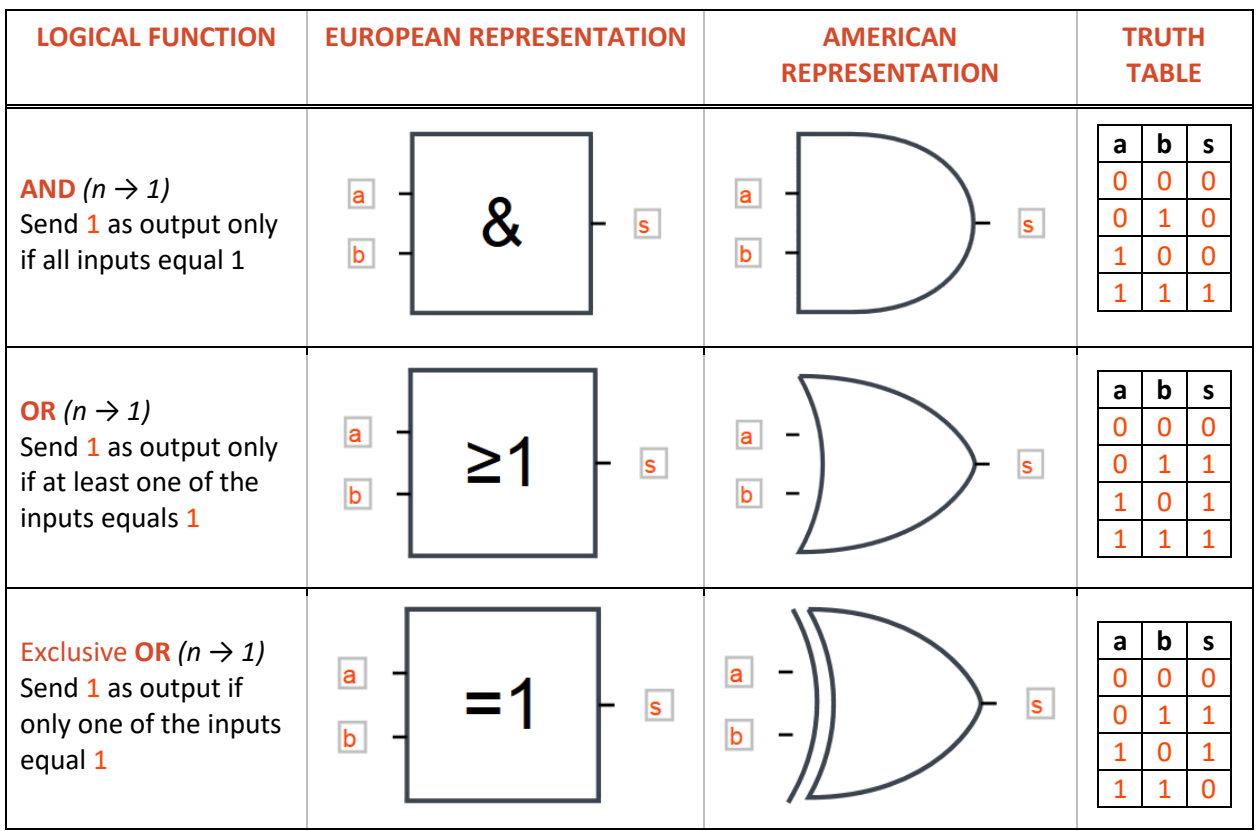

<span id="page-8-0"></span>*Table 2 Definition of the standard logical ports. The European and American formats are both supported by the interface.*

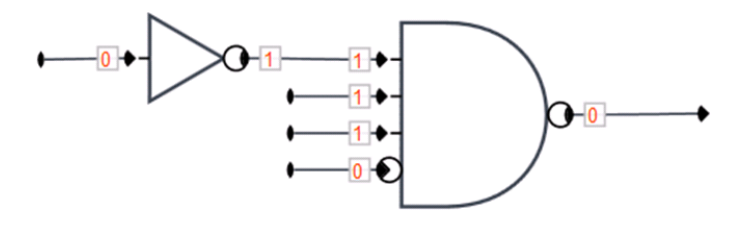

<span id="page-8-1"></span>*Exhibit 4 Shows how it is possible to invert the inputs and the outputs of the logical ports, either adding a reverser or acting directly on the inputs and outputs of the port. Note that here two additional inputs have been added to the AND port.*

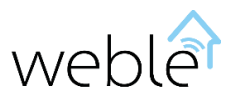

#### 2.1.2 Extended Logical Ports

The logical circuits not only can treat Boolean values. Also, the links connecting the different ports can carry other kinds of values, such as numbers (integers or rationales) or text strings. The extended logical ports, described i[n Table 3,](#page-10-0) represent a solution when the standard logical ports cannot satisfy your needs.

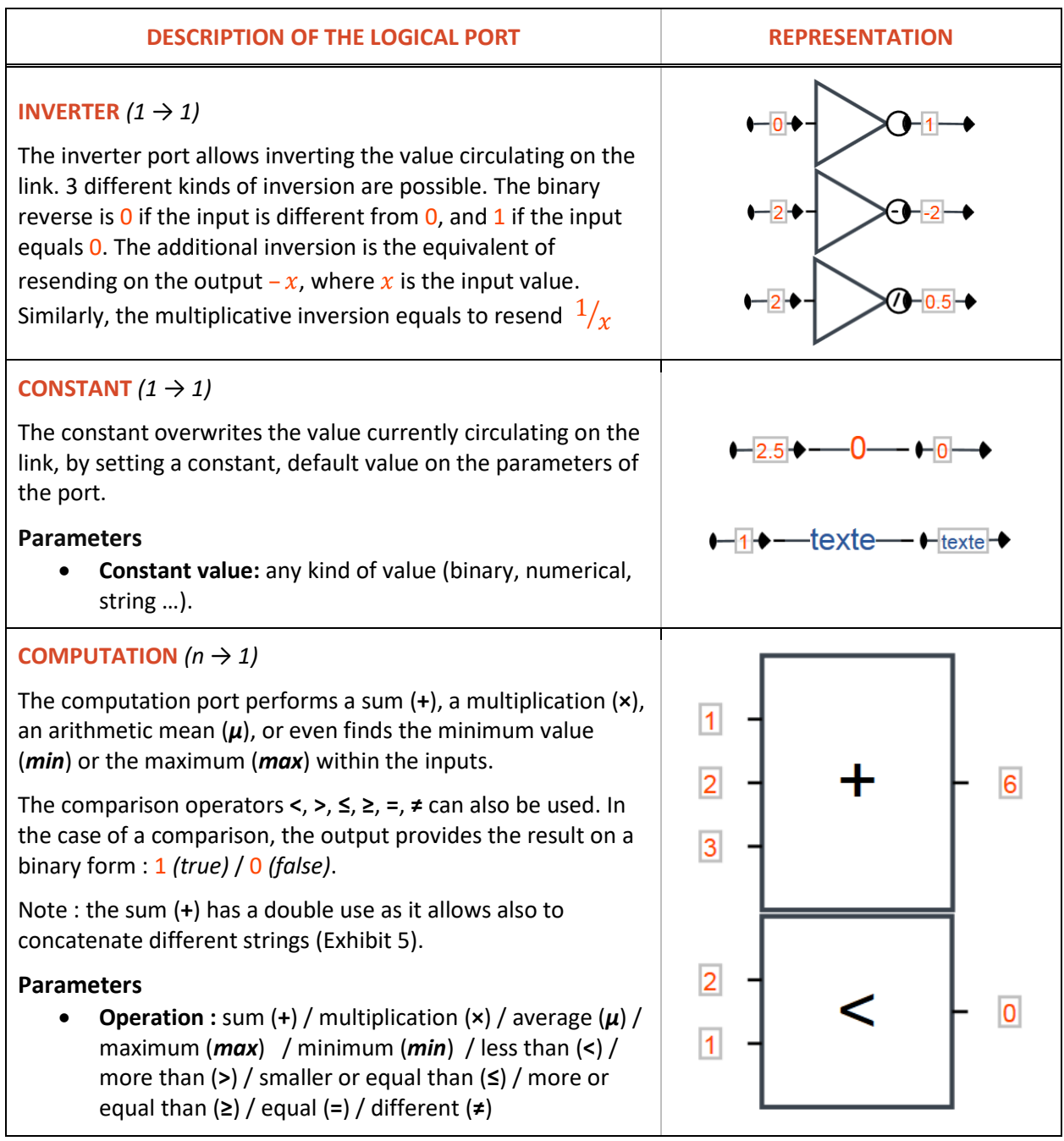

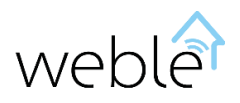

| <b>DESCRIPTION OF THE LOGICAL PORT</b>                                                                                                    | <b>REPRESENTATION</b> |
|----------------------------------------------------------------------------------------------------|-----------------------|
| <b>EXPRESSION</b> $(n \rightarrow 1)$<br>The expression port is less constrained than the computation<br>port, and supports the creation of mathematical equations.<br>You can assign to each input an identifier and hence refer to<br>them in the computation. However, the functionality of this<br>port is not limited just to mathematical formulas, it can<br>perform a variety of other operations (see Section 2.5.2).<br><b>Parameters</b><br><b>Expression</b> : here we put the formula $(a+b)/c$ | 2<br>3                |

*Table 3 Overview of extended logical ports.*

<span id="page-10-0"></span>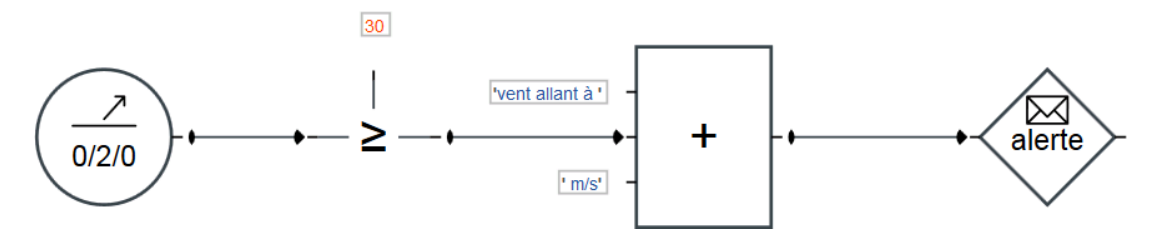

<span id="page-10-1"></span>*Exhibit 5 The operator « + » of the computation port allows to concatenate strings and hence to send by SMS/email the message "wind speed at 31 m/s" when the wind speed is measured at 31 m/s*

#### 2.1.3 Triggers

Through the use of triggers, you can react to external events (for instance, to telegrams circulating on the KNX module). When the event happens then the output of the trigger is executed. By convention, all triggers are represented as a circle[. Table 4](#page-11-1) describes the triggers.

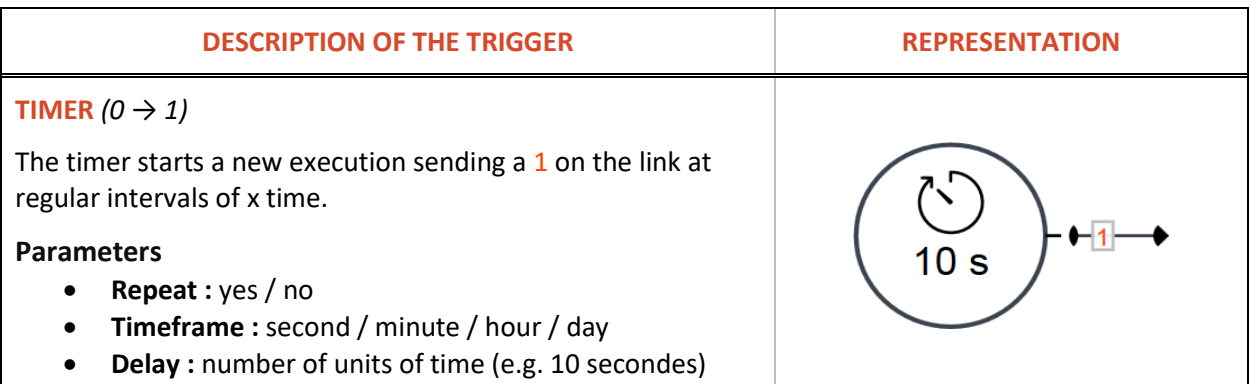

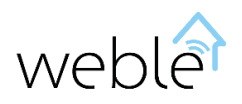

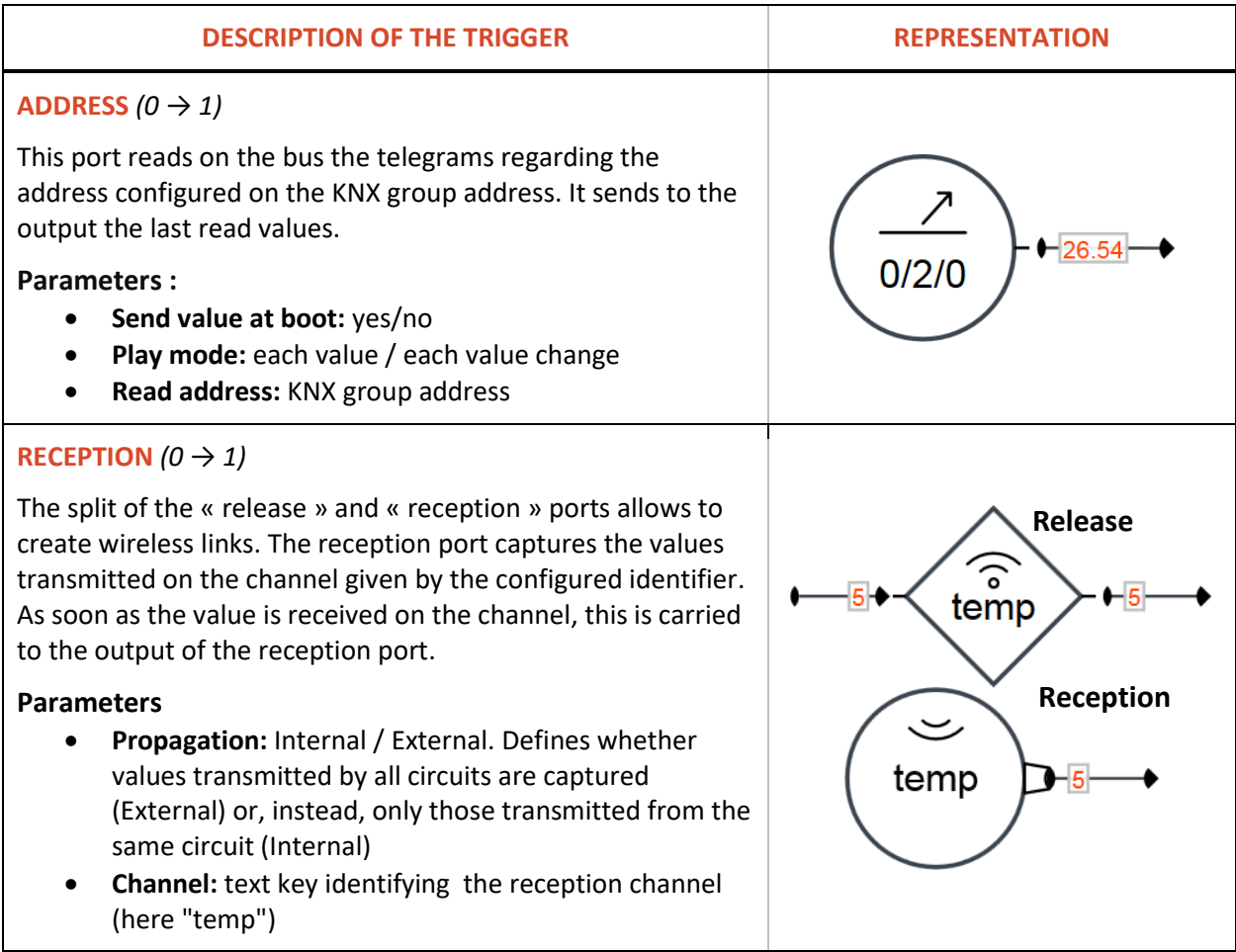

*Table 4 Overview of the triggers.*

#### <span id="page-11-1"></span>2.1.4 Actuators

<span id="page-11-0"></span>Concretely, the actuators are used to read or write on the KNX bus, make a reset of a KNX actuator/sensor, or even send SMS/email alerts. Normally, all actuators are represented as a rhomb. [Table 5](#page-12-1) describes the main actuators.

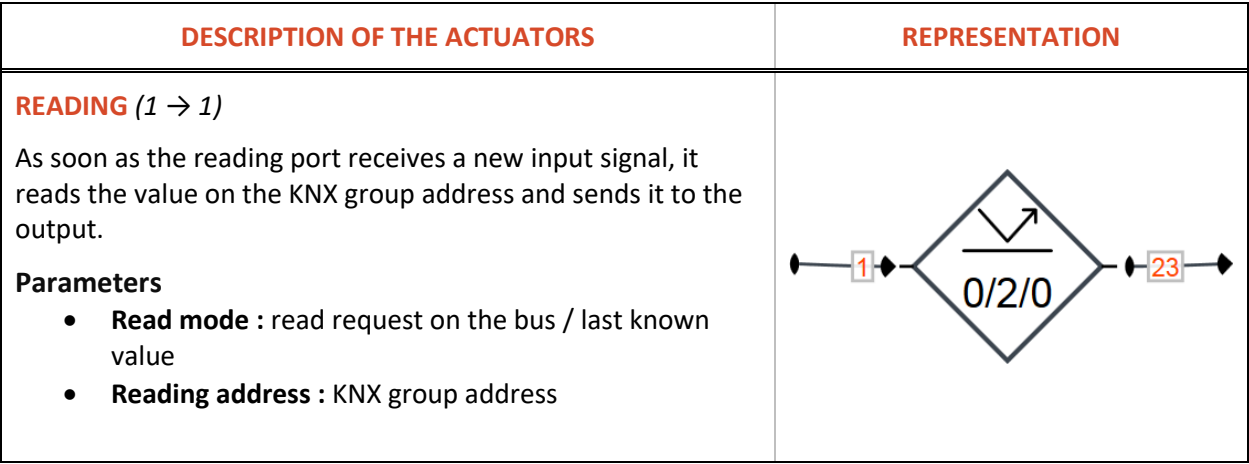

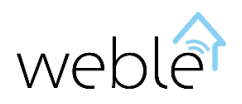

| <b>DESCRIPTION OF THE ACTUATORS</b>                                                                                                    | <b>REPRESENTATION</b> |
|----------------------------------------------------------------------------------------------------|-----------------------|
| WRITING $(1 \rightarrow 1)$                                                                                                    |                       |
| The reading actuator takes the input value to be written on<br>the configured group address. If the telegram has been<br>correctly sent to the bus, the writing value is transcribed on<br>the output.                                 | 0/2/(                 |
| <b>Parameters</b><br>Writing address: KNX group address                                                                                                    |                       |
| RESET $(1 \rightarrow 1)$                                                                                                    |                       |
| This actuator sends a reset KNX telegram to a participant<br>(physical address). Useful for the troubleshooting of a<br>sensor/actuator. If the sensor/actuator succeeds to start, the<br>input value is replicated on the output.     |                       |
| <b>Parameters</b>                                                                                                    |                       |
| Participant address: address of the KNX participant                                                                                                    |                       |
| ALERT $(1 \rightarrow 1)$                                                                                                    |                       |
| The alert allows to emails and/or SMS to alert the responsible<br>person in case of urgency or to release externally information<br>relating to the domotics installation. It takes on the input the<br>text to be sent.               | alerte<br>·ltext      |
| <b>Parameters</b>                                                                                                    |                       |
| Recipients : phone number / email address<br><b>CLIP / Object : title of the SMS / email object</b>                                                                                                    |                       |
| RELEASE $(1 \rightarrow 1)$                                                                                                    | <b>Release</b>        |
| The split of the ports « release » and « reception » allows to<br>create wireless links. When it receives an input value, the<br>reception actuator retransmits it on the channel.                                                     | temp                  |
| <b>Parameters</b>                                                                                                    | Reception             |
| Propagation: Internal / External. Defines whether<br>values transmitted by all circuits are captured<br>(External) or, instead, only those transmitted from the<br>same circuit (Internal)<br>Event identifier : text key, here "temp" | temp                  |

*Table 5 Description of the different actuators.*

#### 2.1.5 Flow Controllers

<span id="page-12-1"></span><span id="page-12-0"></span>The ports controlling the execution flow are at the heart of the circuits. They play a fundamental role of referral and influence how the values are treated and spread over the circuit[. Table 6](#page-14-0) illustrates the flow

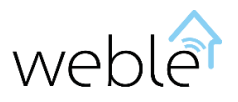

controllers and the Exhibits below [\(Exhibit](#page-15-1) 6[, Exhibit](#page-15-2) 7[, Exhibit](#page-15-3) 8) provide some practical examples of their utilisation.

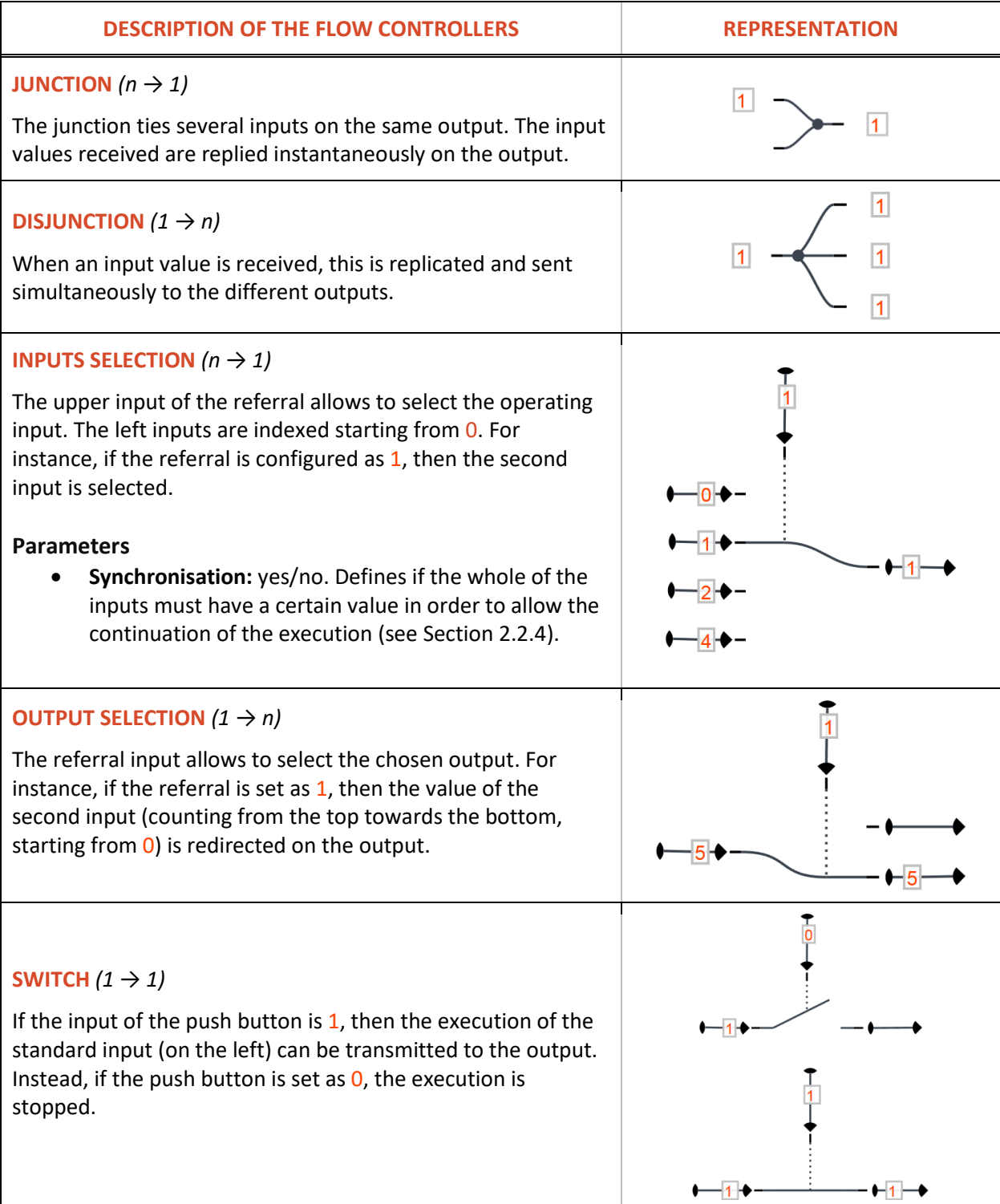

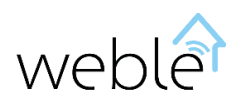

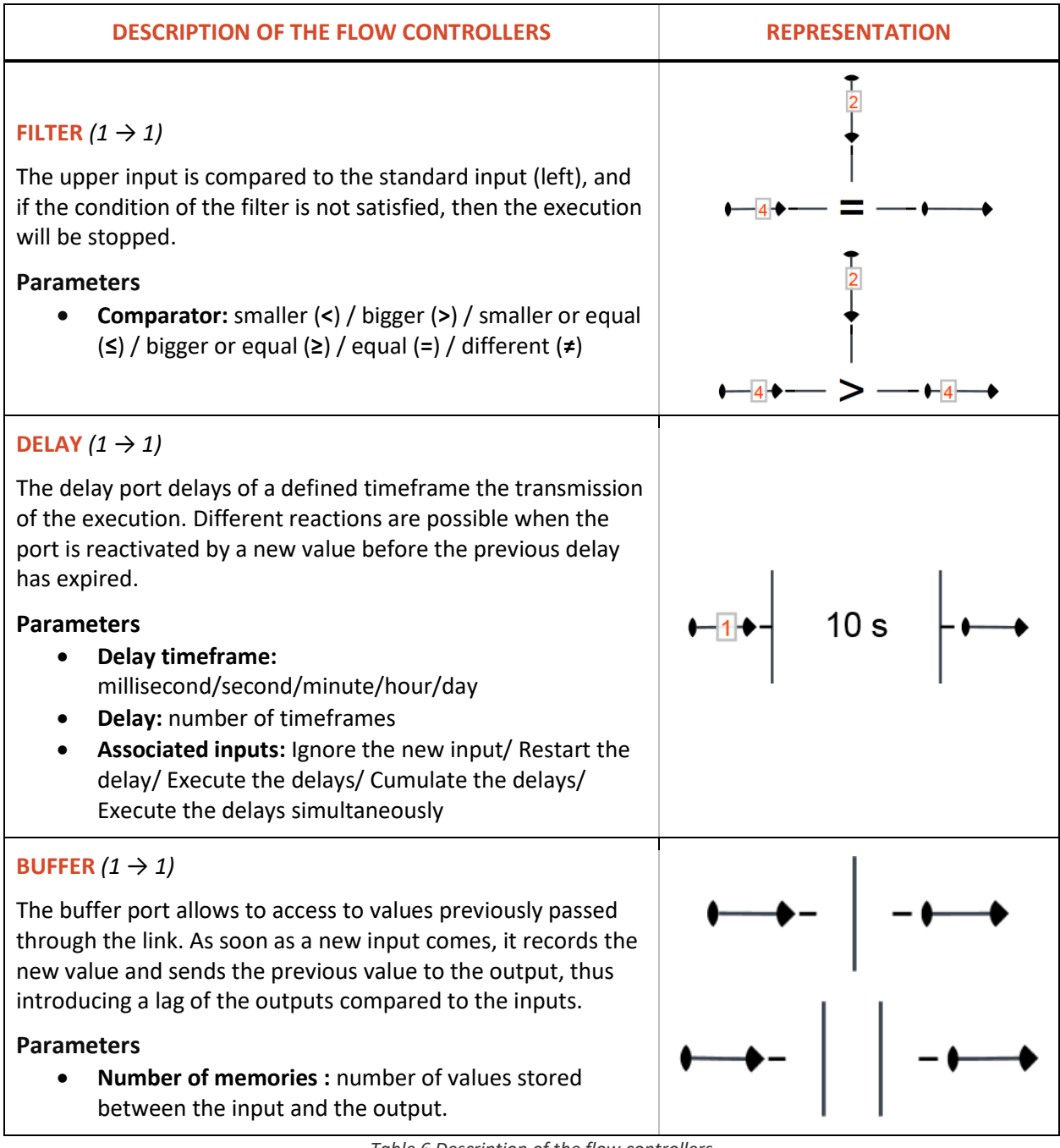

<span id="page-14-0"></span>*Table 6 Description of the flow controllers.*

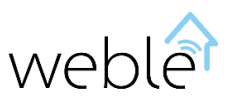

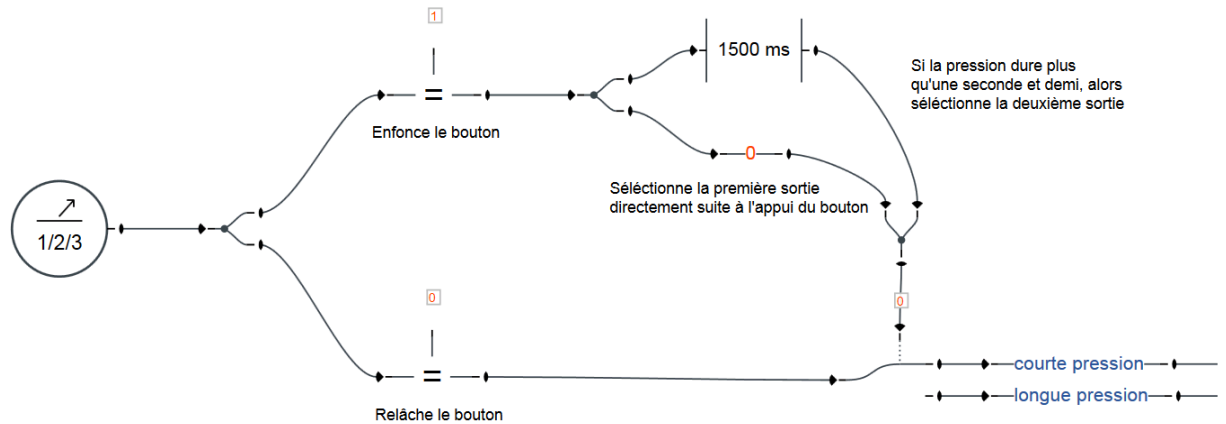

Lorsque le bouton est relâché, l'exécution est correctement aiguillée

<span id="page-15-1"></span>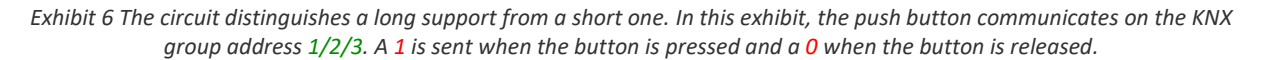

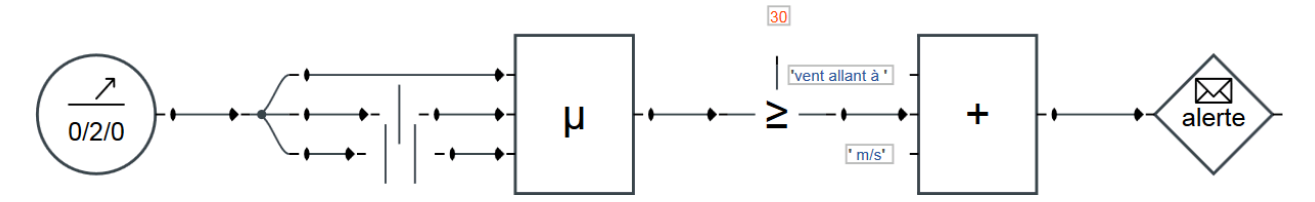

*Exhibit 7 Sends the alert only if the mean of the last 3 latest wind speed checks is more than 30 m/s.*

<span id="page-15-2"></span>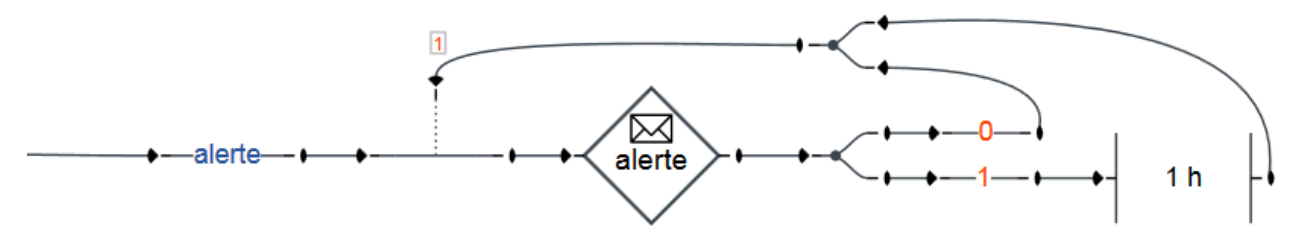

*Exhibit 8 Limits the number of sent SMS/emails to one per hour.*

#### 2.1.6 Other ports

<span id="page-15-3"></span><span id="page-15-0"></span>This category includes some annotation ports (with just a representation and informative aim) and more advanced ports as the programmable port (Section [2.5.4\)](#page-29-0). [Table 7](#page-16-1) describes those ports.

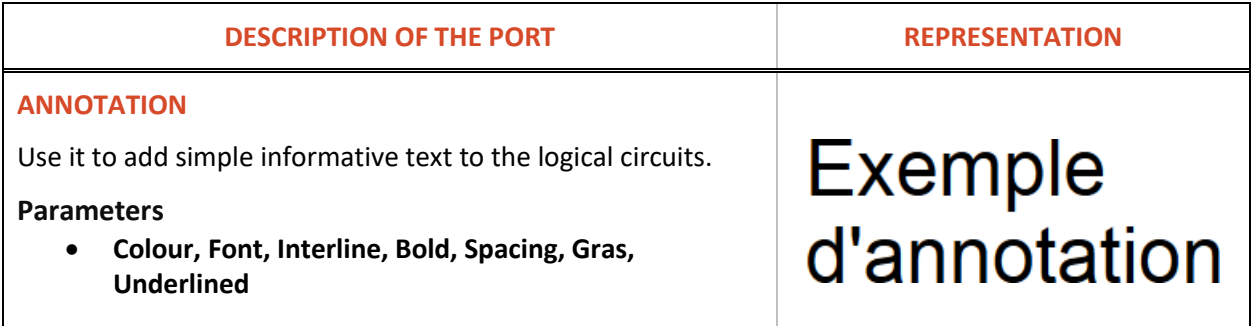

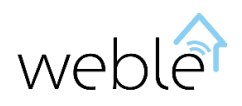

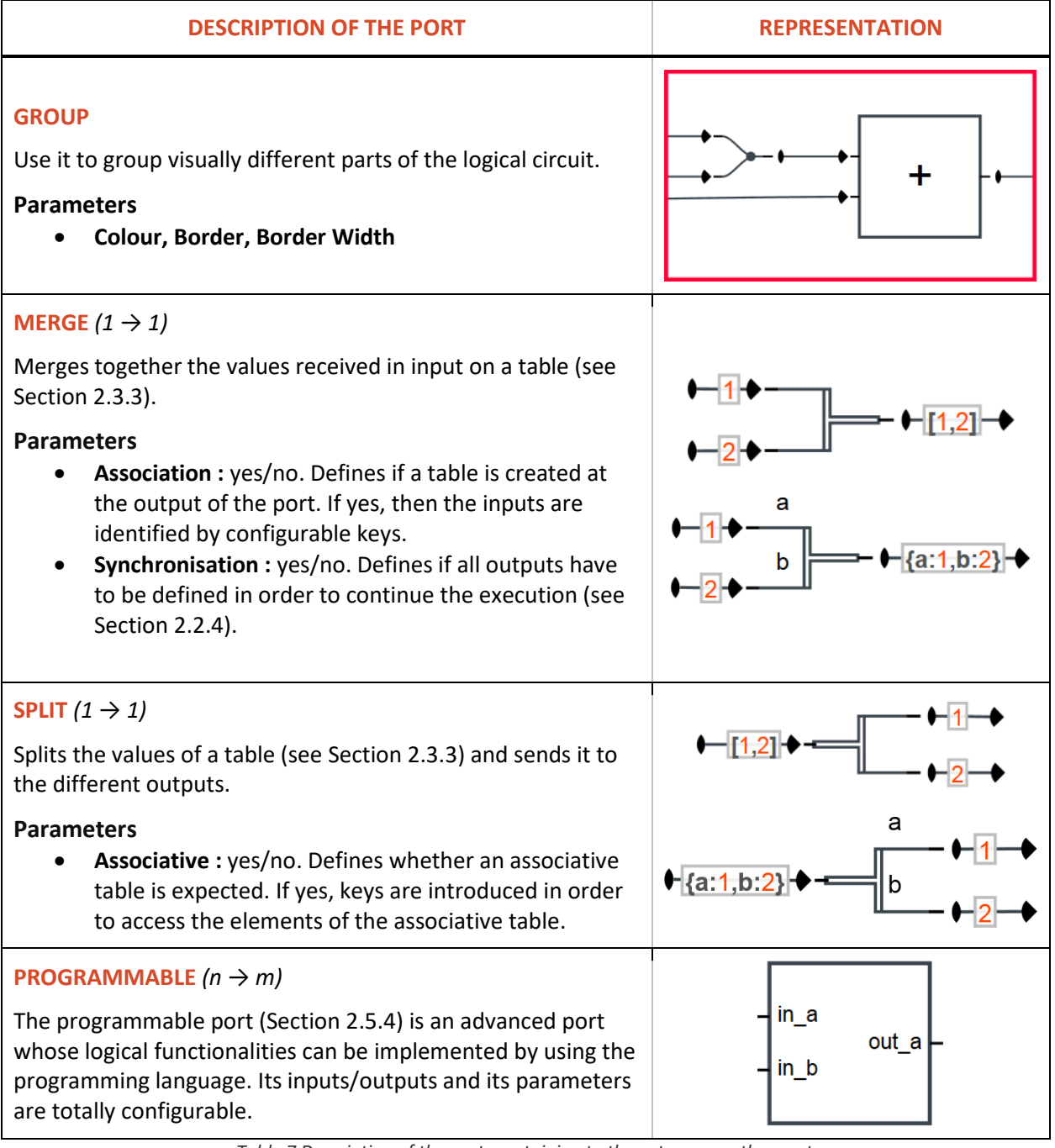

*Table 7 Description of the ports pertaining to the category « other ports ».*

#### <span id="page-16-1"></span><span id="page-16-0"></span>2.2 LINKS

The links connect the different ports and transmit the execution through the circuit.

There are three kinds of links:

- Memory links (Section [2.2.1\)](#page-17-0)
- Passive memory link (Section [2.2.2\)](#page-17-1)
- Consumable link (Section **Error! Reference source not found.**)

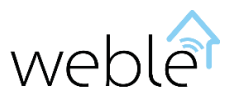

<span id="page-17-0"></span>These types of links are apt to the synchronisation of the execution flows (Sectio[n 2.2.4\)](#page-17-2)

#### **2.2.1 Memory Link**

The memory link stores always its current value. Once executed, the old value is overwritten by the new one.

#### **2.2.2 Passive Memory Link**

<span id="page-17-1"></span>

The passive memory link is similar to the normal memory link, but it transmits the execution only if the new value received is **different** from the old one. For instance, switch of 0 → 1 (incremental flow) or of 1  $\rightarrow$  0 (reducing flow).

#### **2.2.3 Consumable link**

**+** - - - - - - - - - - - **+** 

The links connecting the ports can be empty and miss any value. On this case, the absence of values is marked with the sign  $\emptyset$ . The consumable link, differently from the memory links, loses its value (becomes  $\emptyset$ ) when the value is consumes by the targeted port.

#### **2.2.4 Synchronization**

<span id="page-17-2"></span>**Before the execution, the ports have to wait that all output values have been correctly defined. That is, if one of the inputs of the port is** ∅**, then the execution flow is stuck in pause.**

The application of this rule associated to the different kinds of links represents a simple but effective synchronisation mechanism. For instance, this allows the creation of a counter as shown in [Exhibit](#page-17-3) 9.

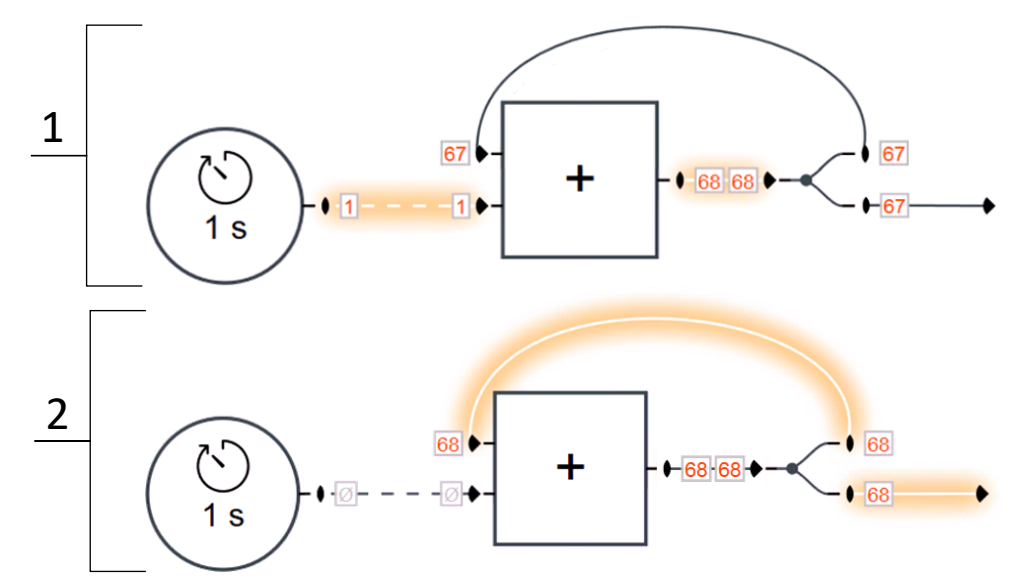

<span id="page-17-3"></span>*Exhibit 9 This exhibit details the execution of a counter incremented by 1 at every second. Note that the consumable link loses its value once the addition has been performed. This forces the computation port to wait the following impulse before acting another increment of the counter (to avoid a never-ending loop). The memory link stores the current value of the counter (here* 

*68).*

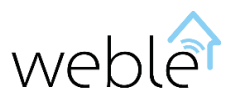

#### <span id="page-18-0"></span>2.3 VALUES

The circuits are not limited just to Boolean values  $(1/0)$ . Three types of values can transit through the links :

- Numbers :  $1.23$  (Section [2.3.1\)](#page-18-1)
- Strings : example of string (Section **Error! Reference source not found.**)
- Value tables :  $[0, 1,$  example of string] (Section [2.3.3\)](#page-18-2)

As for the traditional logical circuits, these values can be reverted on the inputs and outputs of the ports (Section [2.3.4\)](#page-19-0).

#### 2.3.1 Numbers

<span id="page-18-1"></span>The internal representation of the numbers is always in a double-precision binary floating-point format (64 bits) according to the international standard IEEE 754.

Regarding the syntax, many different notations are possible :

- Relative numbers : 0.01, 10.00, -10.505
- Integers (base  $10$ ) : 0, 1, 2, -2, 12456
- Hexadecimal integers (base 16) :  $0xFF$  ( = 255),  $0x12$  ( = 18),  $0xA$  ( = 10),  $-0xA$  ( = -10)
- Octodecimal integers (base 8):  $0.01 (= 1)$ ,  $0.0100 (= 64)$ ,  $0.0077 (= 63)$ ,  $0.0077 (= -63)$
- Scientific notation :  $1e^2$  ( = 100),  $-1.2e-2$  (=  $-0.012$ ),  $0.0023e+4$  (= 23)
- Special values :  $PI$  ( = 3.141...), E ( = 2.718...),  $\infty$ , Infinity, NaN (Not a Number)
- Computational equations :  $(\sin(P)/4)+0.5)^*$  (= 2.414...), sqrt(5)+log(10) (= 4.538...). Available functions [: http://www.w3schools.com/js/js\\_math.asp](http://www.w3schools.com/js/js_math.asp)

#### 2.3.2 Strings

Using the strings you can form texts : Example of string. The strings can be concatenated one another or with numbers in order to form a new string [\(Exhibit](#page-10-1) 5, [Exhibit](#page-15-2) 7). When a string can be mistaken for a number, its inclusion in between of quotation marks (" or ') avoids ambiguities :  $PI \rightarrow "PI"$ , 1.23  $\rightarrow$  '1.23',  $sqrt(5)+log(10) \rightarrow 'sqrt(5)+log(10)'$ 

Note : particular string formats are subject to a special treatment for certain ports :

- The writing and reading addresses (Section [2.4\)](#page-19-1)
- The phone numbers and the email addresses (interpreted by the « alert » port)
- The date system for the planification of the tasks (Section **Error! Reference source not found.**)

#### 2.3.3 Tables

<span id="page-18-2"></span>Tables allow to transmit several values through the same link. Two kinds of tables are available :

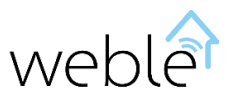

- The **simple table**. The simple tables are delimited by square brackets **[…]**. The value are separated by commas and each value is referenced according to its position on the table. Example: [1, 2, [test@exemple.ch,](mailto:test@exemple.ch) [3, 4, address]].
- The **associative tables**. The associative tables are delimited by curly brackets **{…}**. The values are separated by commas and referenced by keys. Example :  $\{n: 1, m: 2, c: \text{test@example.ch}, \text{table:}$ [3, 4, address]}.

#### 2.3.4 Inversion of the values

<span id="page-19-0"></span>By extension of the standard logical circuits, you can revert the values received as inputs of the ports as well as those sent as outputs.

There are three kinds of inversion :

- Binary inversion :  $[ \neq 0 ] \rightarrow 0, 0 \rightarrow 1$
- Additional inversion :  $x \rightarrow -x$
- Multiplicative inversion :  $x \rightarrow 1/x$

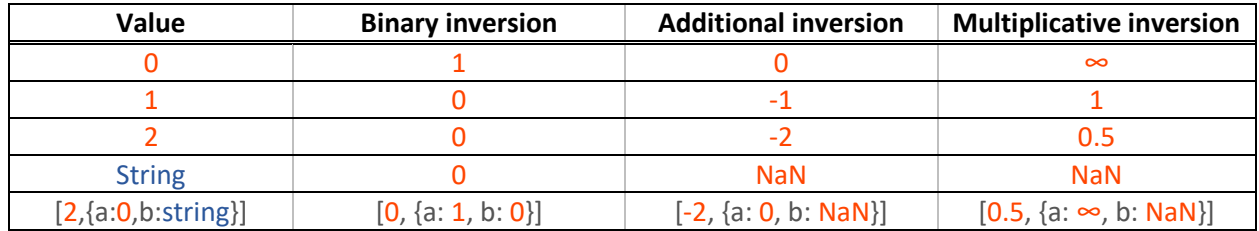

*Table 8 Inversions (binary, additional and multiplicative) with different values.*

#### <span id="page-19-1"></span>2.4 ADDRESSES

The « writing » and « reading » actuator ports allows to read and write on the addresses. Using logical module you can treat different address types :

- KNX addresses (Sections [2.4.1](#page-19-2) e[t 2.4.2\)](#page-21-0) : reads, writes, and captures KNX telegrams on the bus.
- GPIO Addresses (Section [2.4.3\)](#page-21-1) : utilises the digital inputs and outputs of the hardware.
- Virtual addresses (Section [2.4.4\)](#page-22-0) : logs or stores values worked internally.

#### 2.4.1 Addresses of the KNX Group

<span id="page-19-2"></span>KNX, also named Konnex, is a fieldbus and a protocol of automatisms for the building. The KNX protocol is a protocol with a distributed logic. Contrarily to other automatism protocols, it does not work in a master/slave mode, as each automation is independent form the others.

The logical module accesses the KNX bus through a USB gateway, as the two types of connection are supported [\(Exhibit](#page-20-0) 10).

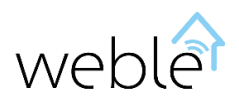

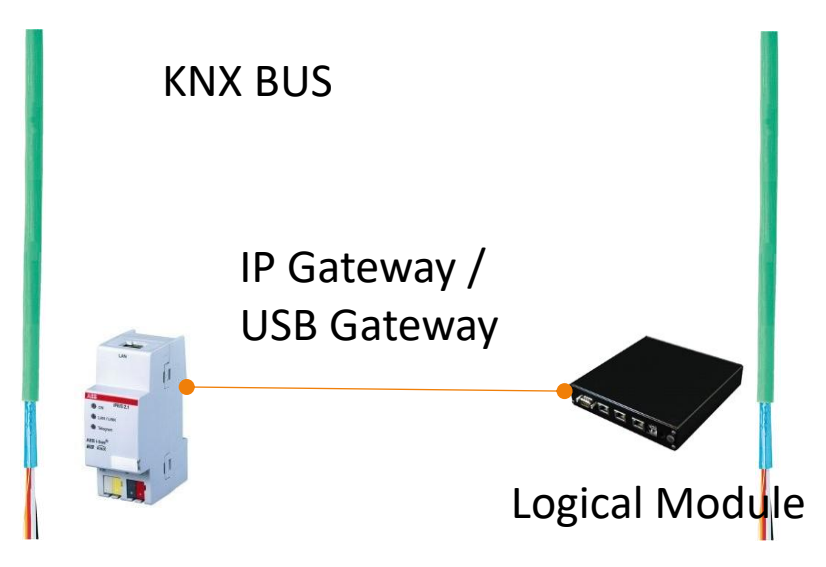

*Exhibit 10 Connection of the logical module to the KNX bus through a KNX IP gateway or a KNX USB gateway*

<span id="page-20-0"></span>The communication between the devices is assured by telegrams sent on the group addresses. Those ones are used by the sensors and the actuators to transmit data or communicate actions. The group addresses are encoded on 2 bytes. The logical module uses the notation structured into three levels main/middle/sub : 5/3/8 bits respectively [\(Exhibit](#page-20-1) 11).

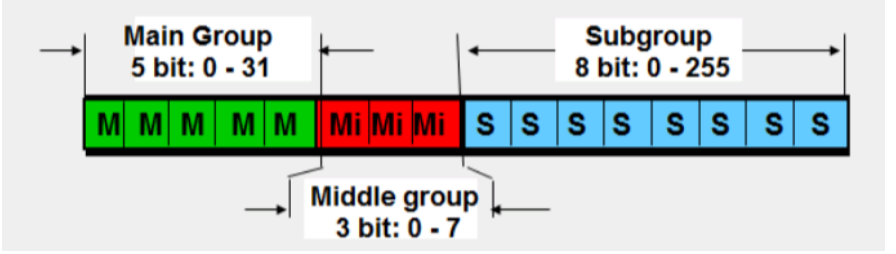

*Exhibit 11 three-levels KNX encoding.*

<span id="page-20-1"></span>All communications transmitted on the bus amongst the different participants are captured and sent to the logical module which then can treat the information, record them, or reply to them by writing on the bus. The following actions are supported on the KNX group address.

- Reading of the telegrams flowing through the bus.
- Writing of telegrams on the bus.
- Sending a reading request on the bus and receiving the answer.

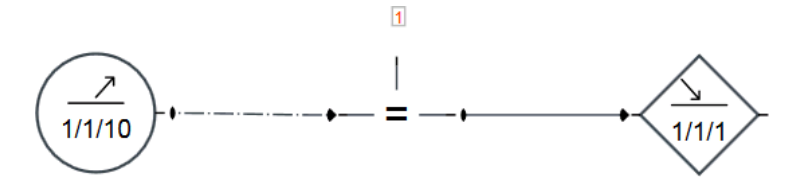

*Exhibit 12 Turn on the lights (group address 1/1/1) when the value of the detector of presence (communicated on the group address 1/1/10) changes from 0 to 1 (incremental flow)*

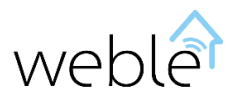

#### 2.4.2 KNX physical addresses

<span id="page-21-0"></span>The sensors and actuators joining the KNX bus always have a physical address. A physical address is of the type n.n.n (for instance **1.1.1**) where the number represents a real topology. A physical address is assigned to each device during the installation. The reset of a participant can be done from a circuit using its physical address [\(Exhibit](#page-21-2) 13).

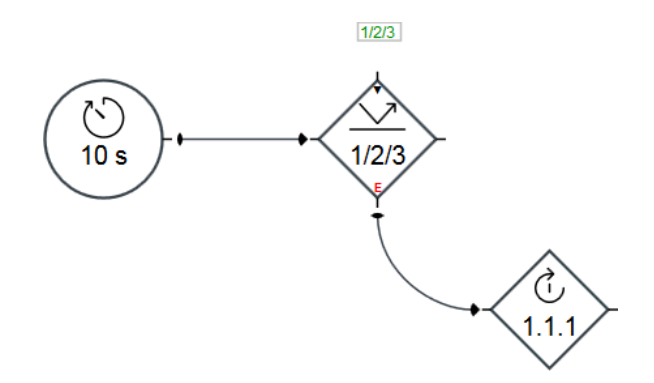

<span id="page-21-2"></span>*Exhibit 13 Reset of 1.1.1. Sends each 10 seconds a reading request regarding the group address 1/2/3 on the KNX bus. If no reply is received, then the error output (Section [0\)](#page-23-1) is executed and the corresponding device (1.1.1) reset.*

#### 2.4.3 GPIO Addresses

<span id="page-21-1"></span>If the hardware of the logical module is equipped with GPIO (General Purpose Input/Output) ports, as it is on the [raspberry,](http://www.raspberrypi.org/) it can be used to communicate directly on the electronical circuit. These inputs and outputs are accessible from the logical module through the following addresses:

- gpi log of the digital inputs (8 bits)
- gpo log of the digital outputs (8 bits)

It is possible to read the status of the inputs (gpi) and of the outputs (gpo), you can not only write in the log but also read its status. The writing and reading of the inputs is done by using positive integers included between 0 et  $2^{n}$ -1, where n represents the number of the bits to be encoded (8 for a whole log). You can also write/read in only a portion of the log. For instance, to access separately to each of the bits of the gpo (numbered from 0 to 7), the following « sub-addresses » are available:  $\text{gpo}(0)$  gpo(1) gpo(2) … gpo(7). The [Exhibit](#page-21-3) 14 shows the usage of the GPIO in a circuit and th[e Table 9](#page-22-1) provides various examples of « sub-addresses » valid for the gpi, highlighting the relating bits.

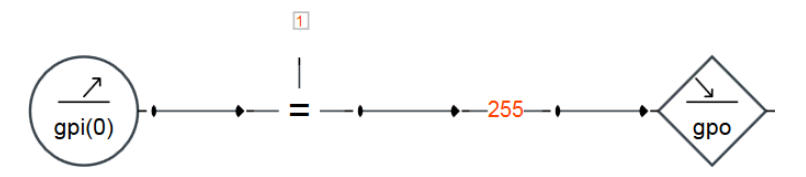

<span id="page-21-3"></span>*Exhibit* 14 *If the first bit of the gpi (digital inputs) changes from*  $0 \rightarrow 1$ *, then writes* 1 *on the bits of the gpo (digital outputs)*. Note *that the address gpo is equivalent to the « sub-address » gpo(0:7).*

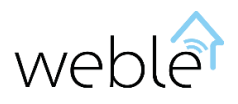

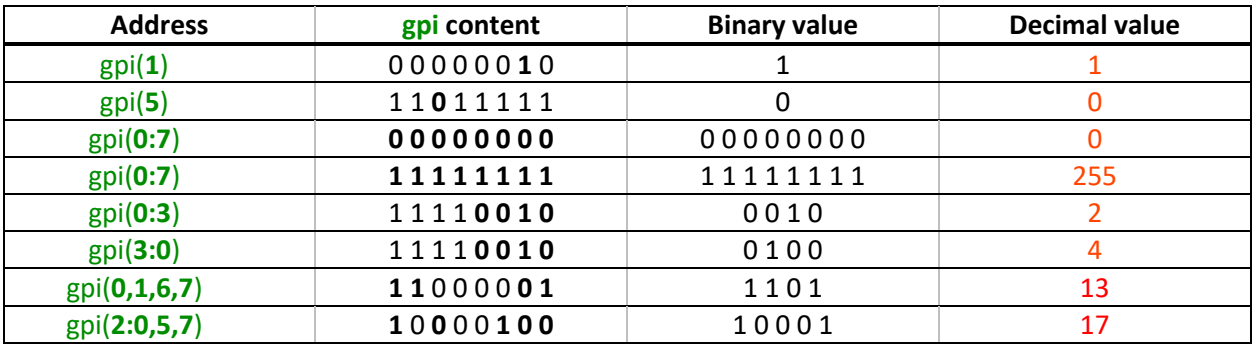

<span id="page-22-1"></span>*Table 9 Allowed « Sub-addresses » derived of the gpi (digital inputs) with an example of the corresponding value.*

#### 2.4.4 Virtual Addresses

<span id="page-22-0"></span>Conversely to the other addresses, the virtual addresses are not transmitted to the external of the device through a field bus. They are useful internally to store values, transmit values between different logical circuits, or even save values in a registry (log file). The virtual addresses do not have a particular format: each one is identified by a string (see below label).

#### 2.4.5 Label

No matter the nature of an address (KNX, GPIO, ...), you can assign a label to it, in order to access to the address directly from the circuits. Add an extra indirection level to the addressing by using labels presents several advantages :

- **Clarity:** allows to explicit the meaning of an address on the logical circuit. For instance if the KNX group address  $1/1/1$  is configured to turn on or off the lights of a room, it is more clear to refer to it by using a label as light\_room\_1.
- **Transferability:** allows to transfer the logical circuits from one location to another, even if the KNX addresses used are different. For instance, if the wind speed measured by an anemometer is transmitted on 0/2/0 to the location **A** and on 0/2/3 to the location **B**, then for portability reasons it is more practical, on the two cases, to access to it by using the common label « wind » (see [Exhibit](#page-23-2) 15).
- **Multi-gateway :** allows to solve address conflicts when the logical module makes different KNX installations interact. For instance, if the module has access to two different KNX gateways )one in the gateway **A** and the other in the gateway **B**) and in each of the two buses the wind speed is measured and communicated on the group address  $0/2/0$ , then it is possible to distinguish the addresses by assigning to each a different label (see [Exhibit](#page-23-3) 16).

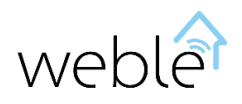

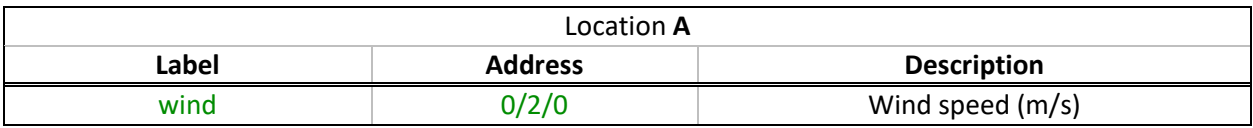

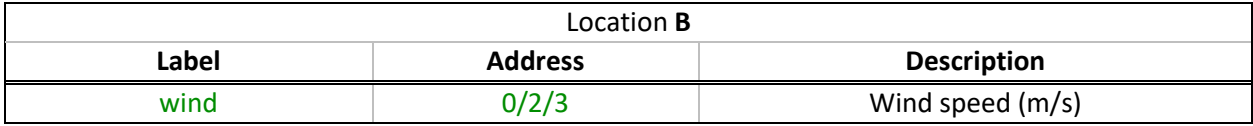

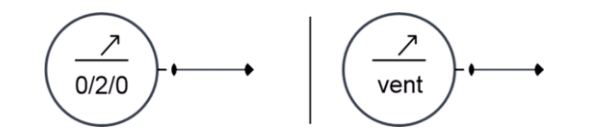

<span id="page-23-2"></span>*Exhibit 15 Portability, the left port refers to the KNX group of the wind (0/2/0). This port works only on the A location. However, using a label as on the right port (wind), it can be used on the two locations without having to modify the circuit.*

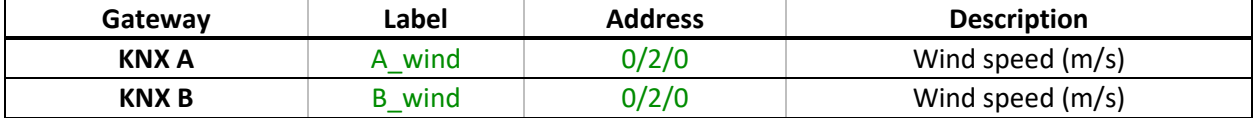

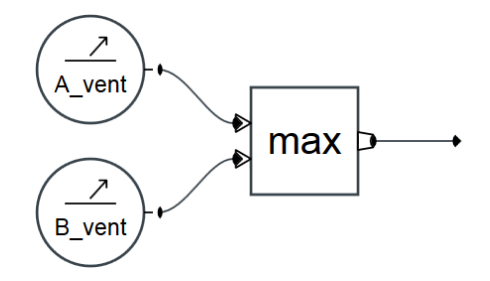

<span id="page-23-3"></span>*Exhibit 16 Multi-gateway. Retrieves thanks to the label A\_wind and B\_wind wind speeds transmitted with the same KNX address KNX (0/2/0) on two distinct gateways (gateways KNX A and KNX B). Then selects the maximum value.*

#### <span id="page-23-0"></span>2.5 ADVANCED FUNCTIONALITIES

<span id="page-23-1"></span>The command of the advanced features requires more skills but allows to operate in all kinds of situations. The following topics will be covered :

- The advanced mode (Section **Error! Reference source not found.**), which adds to certain ports inputs/outputs and so provides a more precise and dynamic control of the inputs/outputs.
- The tasks scheduling (Section **Error! Reference source not found.**), which explains how to schedule unique or recurrent tasks.
- The advanced expressions (Section [2.5.2\)](#page-27-0). This section shows more powerful ways of using the « expression » port.
- The programmable port (Section [2.5.4\)](#page-29-0), with which you can create your own tailored ports in JavaScript.

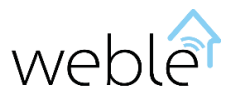

#### 2.5.1 Advanced Mode

The advanced mode, when it is activated on a port, adds inputs/output to the port. On this way, you can for instance dynamically control the port : enable it / disable it / pause it / / change its execution parameters. The following ports support the advanced mode :

- The triggers (see [Exhibit](#page-24-0) 17)
- Les actuators (see [Exhibit](#page-25-0) 18[, Exhibit](#page-26-0) 19)
- The delay port (see [Exhibit](#page-26-1) 20)

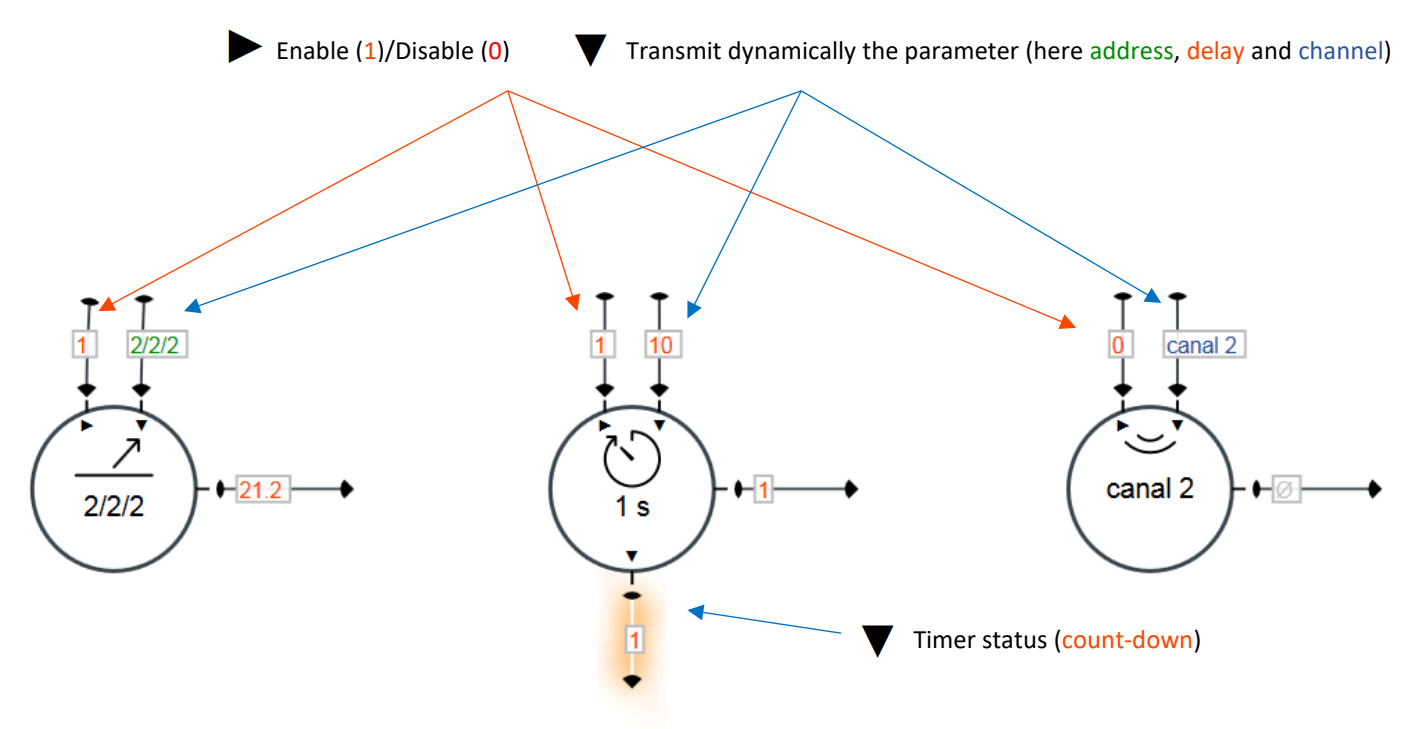

<span id="page-24-0"></span>*Exhibit 17 Triggers in advanced mode.*

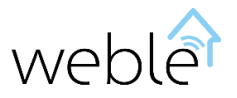

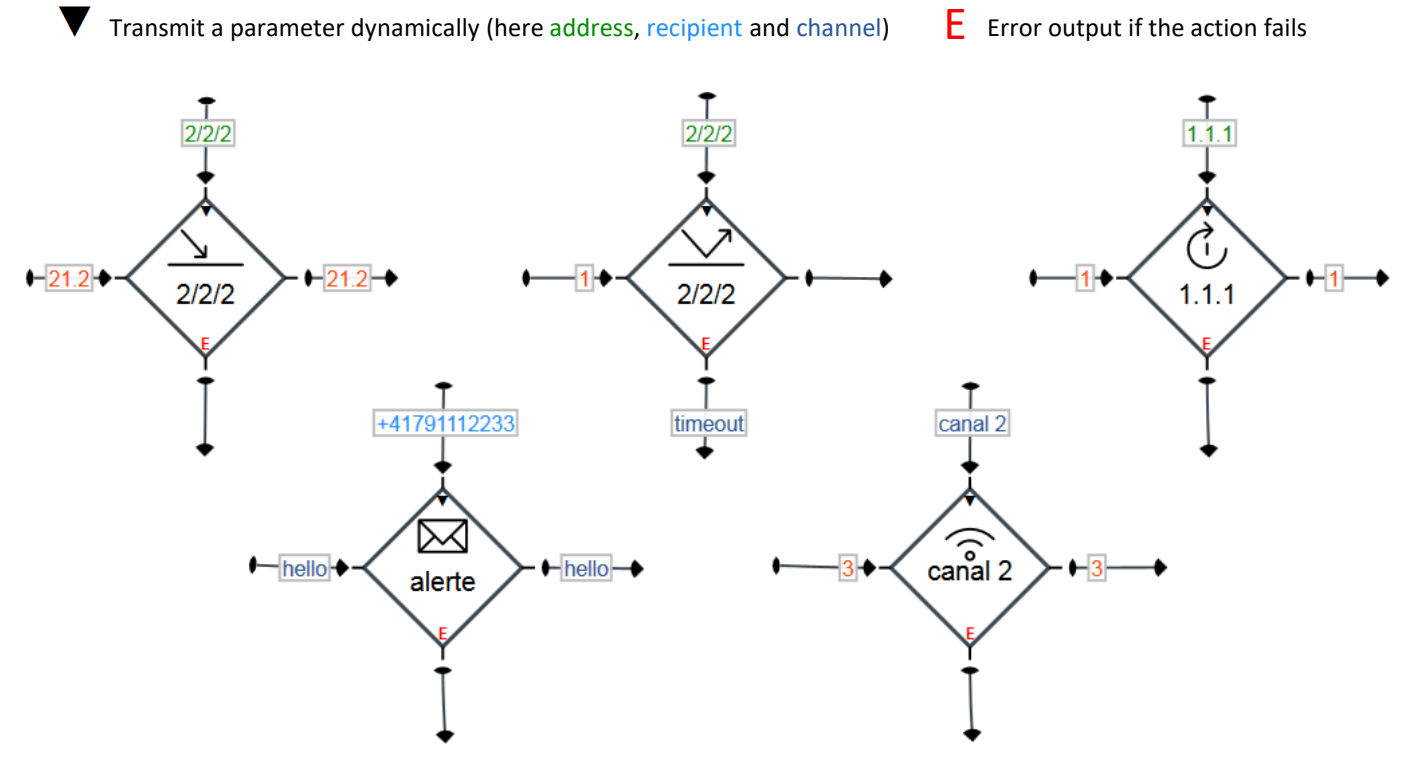

```
Exhibit 18 Actuators in advanced mode.
```
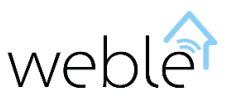

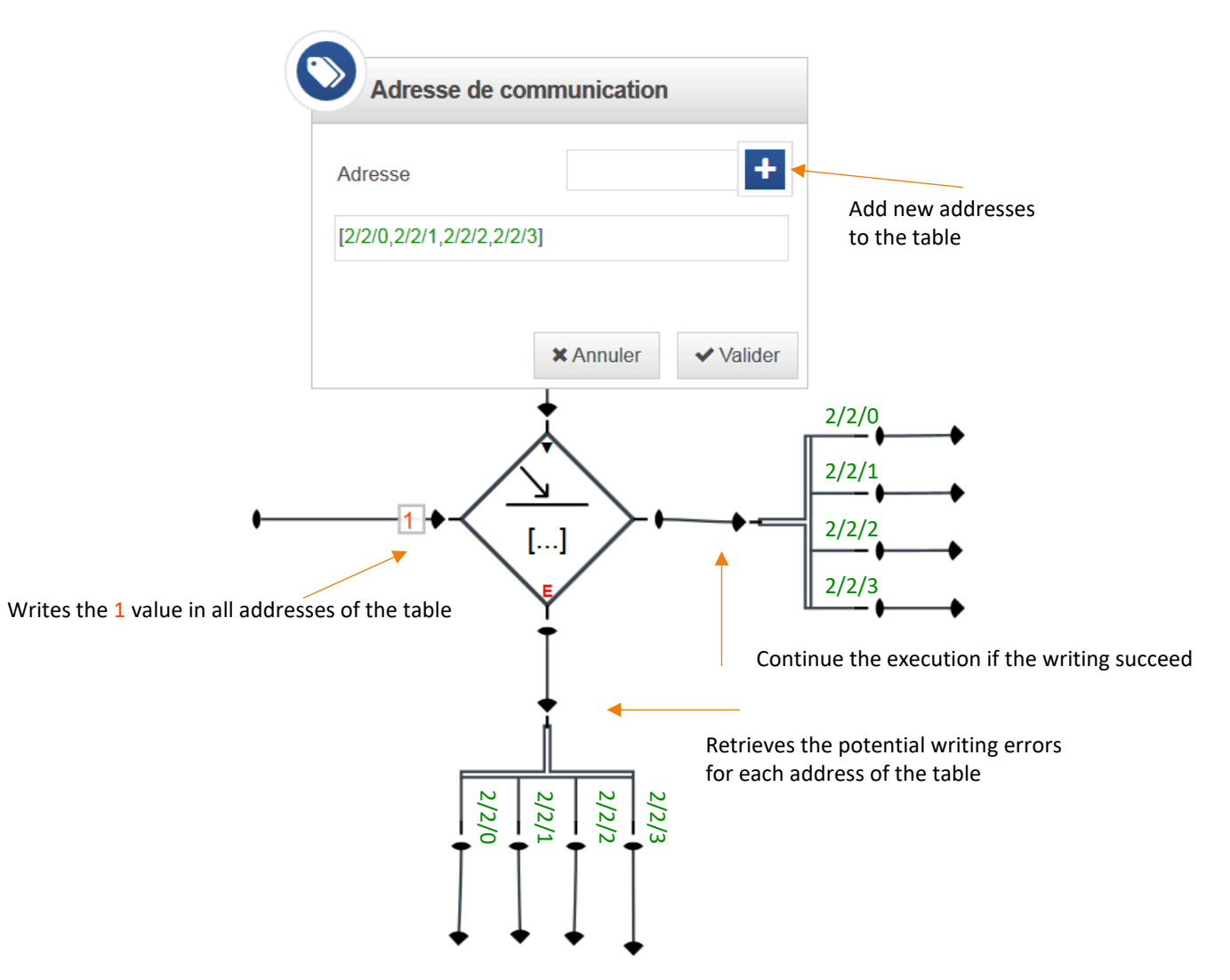

<span id="page-26-0"></span>*Exhibit 19 Multiple writings. Writes a value (here 1) on a number of multiple addresses using a table of addresses (here [2/2/0,2/2/1,2/2/2,2/2/3]). By exploiting the « split » and the advanced mode, you can retrieve the result of the writing (success or error) for each address of the table.*

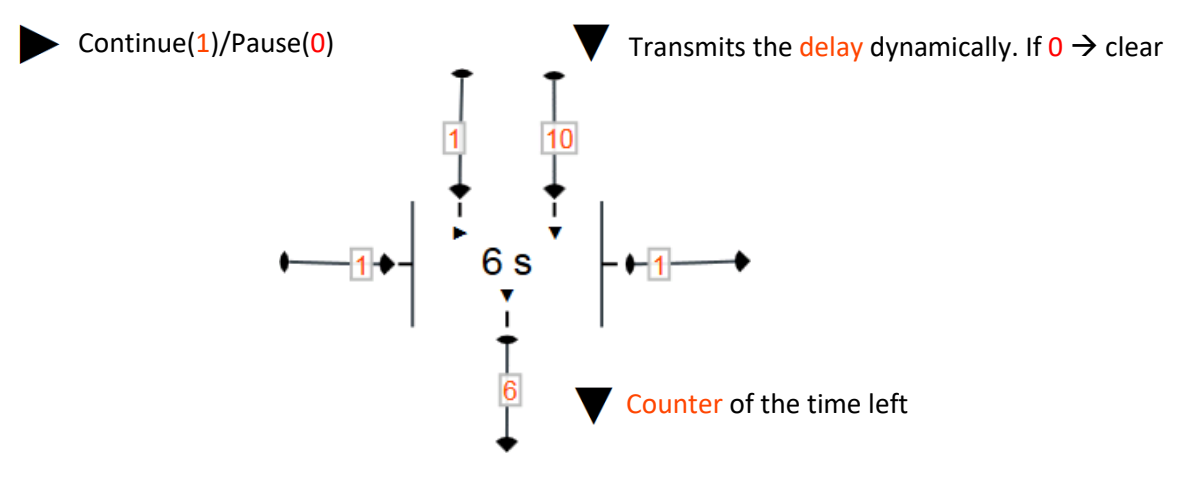

<span id="page-26-1"></span>*Exhibit 20 Delay in the advanced mode. Allows to pause and modify the delay dynamically.*

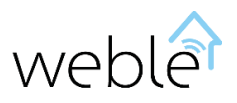

#### 2.5.2 Task Scheduling

<span id="page-27-0"></span>The task scheduling can be done by using the « timer » port. The timer port includes different kinds of values (see [Exhibit](#page-27-1) 21) :

- The number (positive integers), allows to repeat an action each x milliseconds/seconds/minutes/hours/days.
- The dates [\(Table 10\)](#page-27-2), allowing the scheduling of a task at a defined date.
- The [cron](http://fr.wikipedia.org/wiki/Crontab) format [\(Table 11,](#page-28-0) [Exhibit](#page-27-3) 22) which is the UNIX system of scheduling recurring tasks.

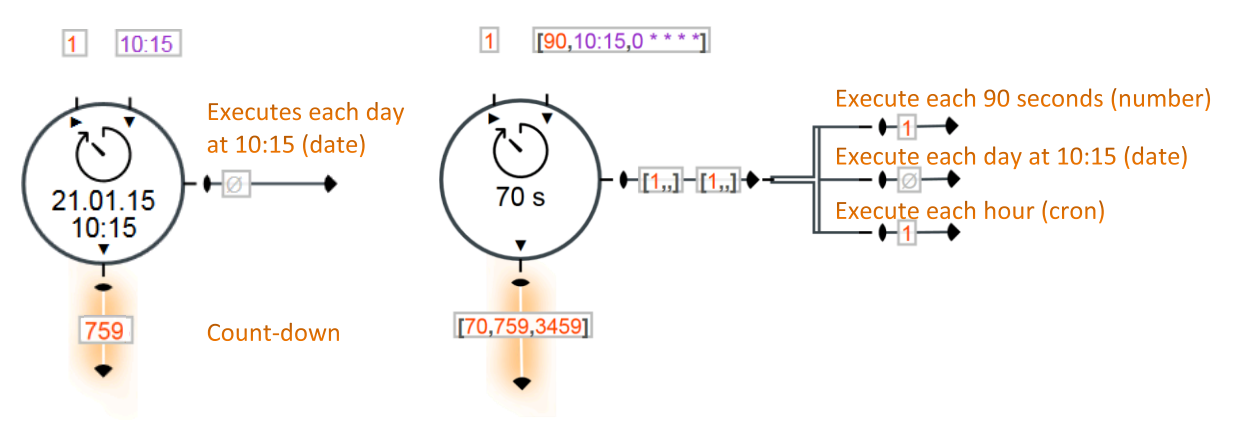

<span id="page-27-1"></span>*Exhibit 21 Schedule the execution of several tasks. The first example uses a simple value (10:15). In the other example a table of values ([90,10:15,0 \* \* \* \*]) is used.*

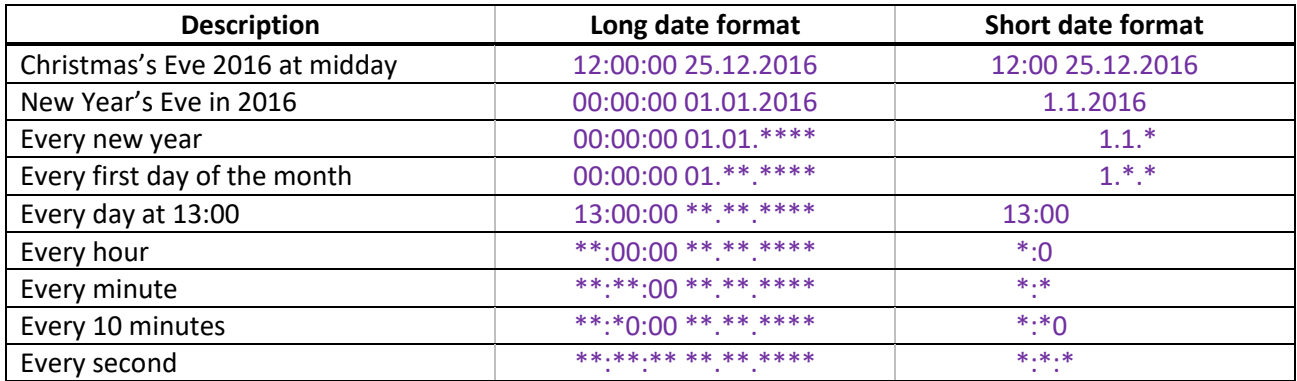

<span id="page-27-2"></span>*Table 10 Task scheduling by using the standard date format « hh:mm:ss jj.mm.aaaa ». The recurring tasks are scheduled with the joker character « \* ».*

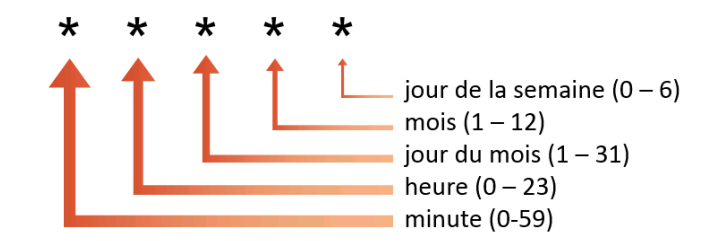

<span id="page-27-3"></span>*Exhibit 22* Cron format. The days of the week are numbered from Sunday (0) to Saturday (6).

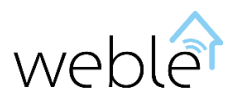

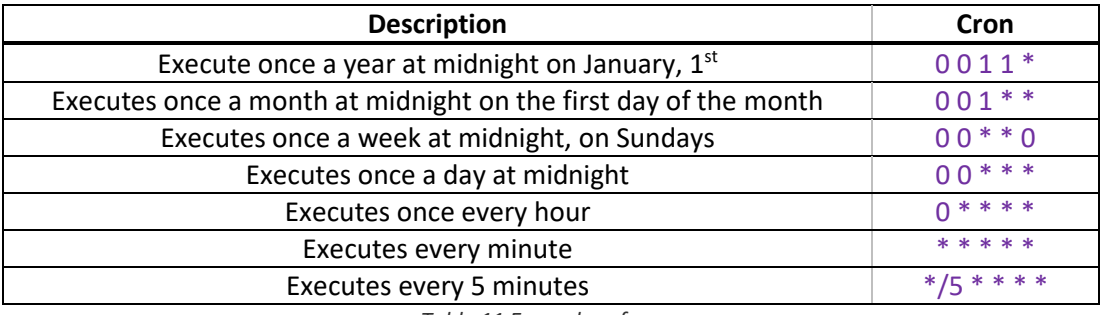

*Table 11 Examples of c*ron.

#### <span id="page-28-0"></span>2.5.3 Advanced expressions

The expression port is not limited only to simple formulas as *(a+b)/2*. Instead, an expression actually is a line of code interpreted by the JavaScript engine. This port makes possible a number of operations on the values :

- Logical operations and comparisons. For instance,  $(a > b \& a > c)$  //  $a == 0$  gives 1 if  $a$  is bigger than *b* and *c*, or if *a* equals *0*. Otherwise gives 0.
- **•** Ternary operator:  $a == b$  ? 10  $: -10$ . Gives 10 if  $a$  equals  $b$ . Otherwise gives  $-10$
- Cal[l native JavaScript mathematical functions :](http://www.w3schools.com/js/js_math.asp) *acos(x) asin(x) atan(x) atan2(y,x) ceil(x) cos(x) exp(x) floor(x) log(x) max(x,y,z,...,n) min(x,y,z,...,n) pow(x,y) random() round(x) sin(x) sqrt(x) et tan(x)*
- Cal[l string functions](http://www.w3schools.com/jsref/jsref_obj_string.asp): charAt() concat() indexOf() lastIndexOf() match() replace() search() slice() split() substr() substring() toLowerCase() toUpperCase() trim() ...
- Use [regular expressions](http://www.w3schools.com/jsref/jsref_obj_regexp.asp) : */raclette\s+magistrale/.test("Je mange une raclette magistrale")* gives 1.
- Call functions to work on [tables](http://www.w3schools.com/js/js_array_methods.asp) : *concat() every() filter() join() map() reduce() reduceRight() reverse() slice() some() sort() …* [Exhibit](#page-29-1) 23 shows how to work on a table of values using expressions.
- $\bullet$  Etc..

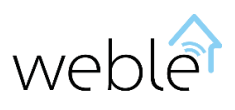

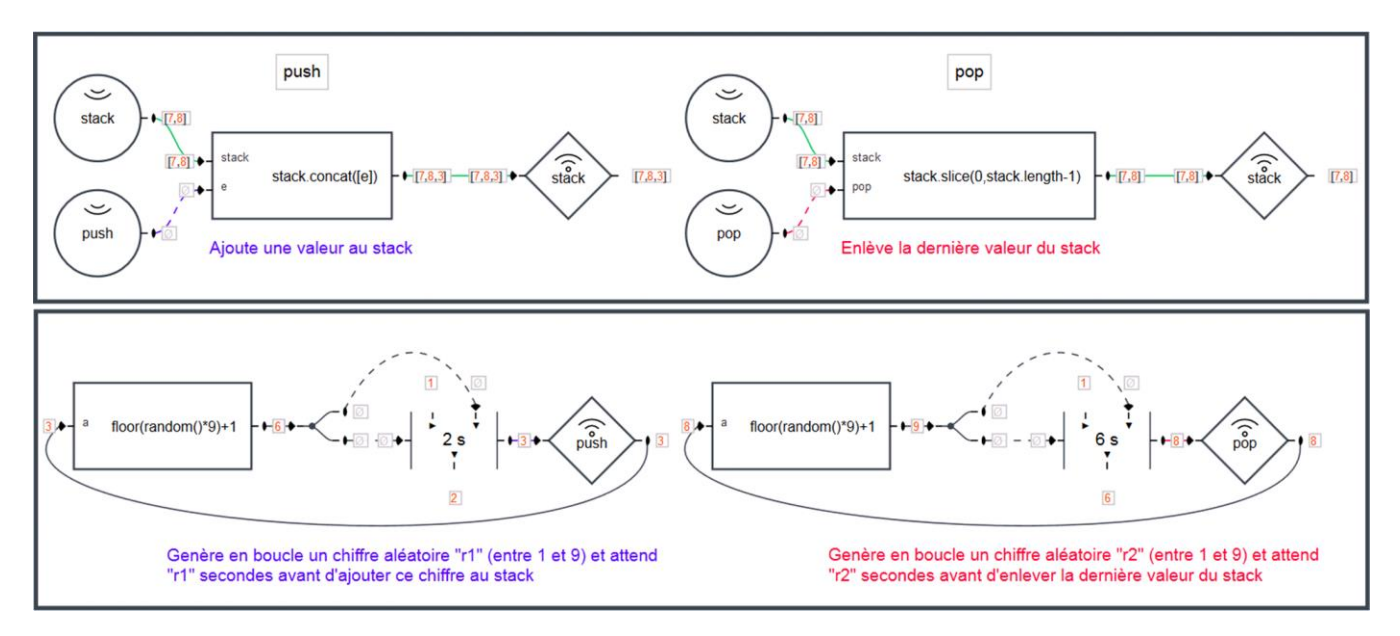

<span id="page-29-1"></span>*Exhibit 23 The upper part illustrates an interesting way of implementing a « stack » : a pile of values by using a « push » function, adding a new value and a « pop » function, removing the last value. In the lower part, values are randomly piled on the stack and then removed from the stack. Note that the « expressions » ports uses native JavaScript functions [concat\(\),](http://www.w3schools.com/jsref/jsref_concat_array.asp) [slice\(\),](http://www.w3schools.com/jsref/jsref_slice_array.asp) [floor\(\),](http://www.w3schools.com/jsref/jsref_floor.asp) and [random\(\)](http://www.w3schools.com/jsref/jsref_random.asp) to build the stack and generate random figures.*

#### 2.5.4 Programmable port (JavaScript)

<span id="page-29-0"></span>Create its own customized ports using the programming language offers more flexibility. In addition, the ports you created can be reused in different projects through the import/export tools of the interface.

- Unlimited number of inputs and outputs.
- Unlimited number of configurable parameters.
- Access to [JavaScript](http://www.w3schools.com/jsref/default.asp) native functionalities (Object, Array, Buffer, Math, string, ...).
- Access to the followin[g node.js](http://nodejs.org/api/string_decoder.html) modules : [assert,](http://nodejs.org/api/assert.html) [buffer,](http://nodejs.org/api/buffer.html) [crypto,](http://nodejs.org/api/crypto.html) [dgram,](http://nodejs.org/api/dgram.html) [dns,](http://nodejs.org/api/dns.html) [domain,](http://nodejs.org/api/domain.html) [events,](http://nodejs.org/api/events.html) [http,](http://nodejs.org/api/http.html) [https,](http://nodejs.org/api/https.html) [later,](http://bunkat.github.io/later/) [net,](http://nodejs.org/api/net.html) [os,](http://nodejs.org/api/os.html) [path,](http://nodejs.org/api/path.html) [stream,](http://nodejs.org/api/stream.html) string decoder, [suncalc,](https://github.com/mourner/suncalc) [tty,](http://nodejs.org/api/tty.html) [url,](http://nodejs.org/api/url.html) [util,](http://nodejs.org/api/util.html) [zlib.](http://nodejs.org/api/zlib.html)
- [Ace](http://ace.c9.io/) code editor, integrated with the automatic detection of errors and auto-completion.
- Console showing information useful for the debugging.

[Exhibit](#page-30-0) 24 exhibits the basic implementation of a counter and [Table 12](#page-30-1) explains how to access to the value of an input and execute an output from the code of the programmable port.

[Exhibit](#page-31-0) 25 represents a more complex but very useful example in domotics : the implementation of a port computing the time of the sunrise and sunset starting from information about the latitude and the longitude. This port is practical to execute actions at particular moments of the day (raise the curtains in the morning, drop the curtains in the evening, switch on the lights, close a gate, etc…). The implementation [\(Table 13\)](#page-32-0) uses the [suncalc](https://github.com/mourner/suncalc) module to perform solar computations. Note: the computations do not take into account the relief which might retard the sunrise of a few minutes. If it's the case, then a delay can be added using a « delay » port [\(Exhibit](#page-31-1) 26) or directly working on the code.

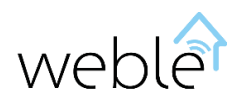

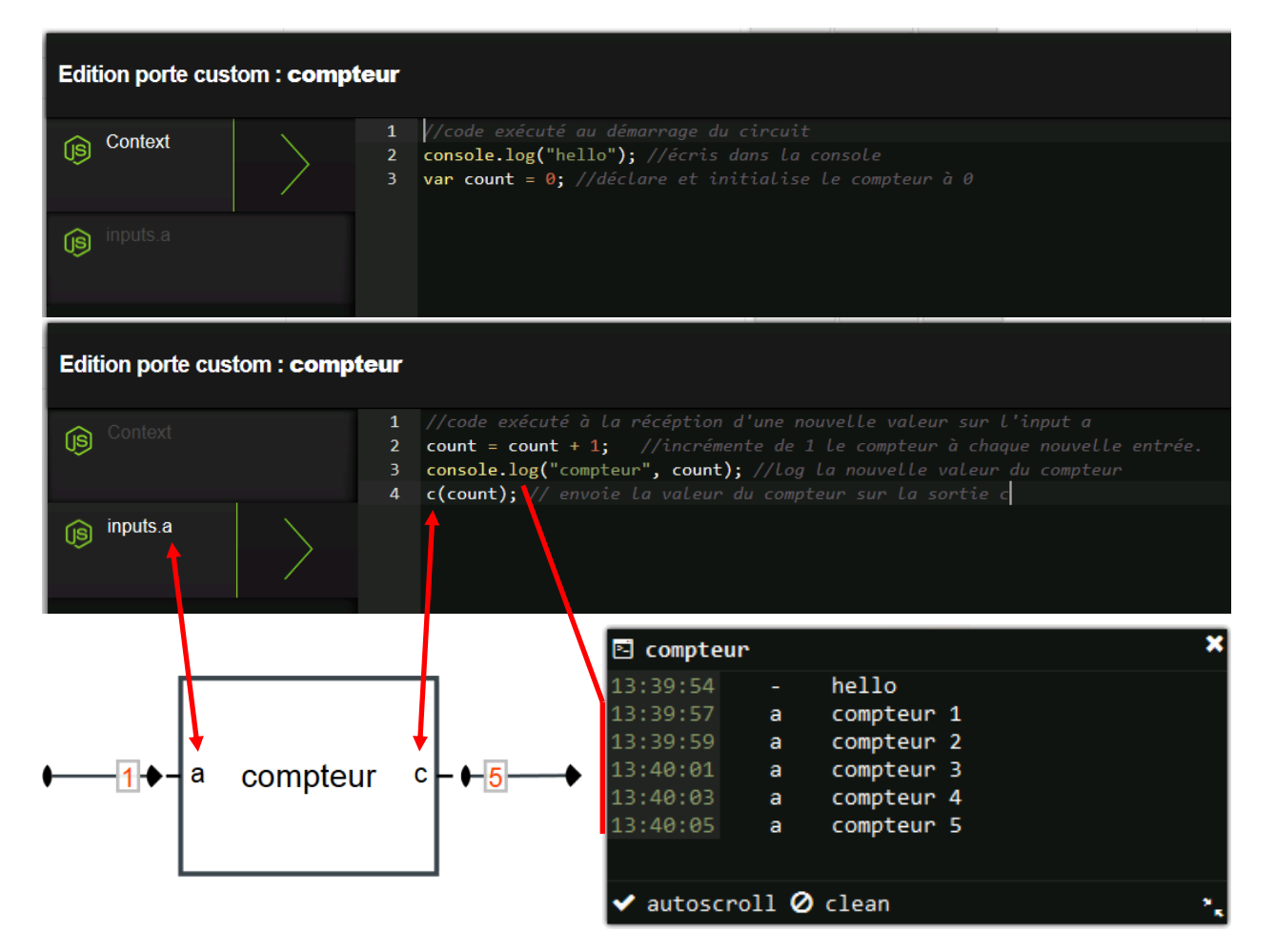

<span id="page-30-0"></span>*Exhibit 24 Implementation of a counter. Open the code editor by double clicking on the port from the interface. On the « Context » tab you can find some code valued at the start of the circuit. The other tabs contain code called when a new value is received on the corresponding input (here « a »). Note : the function console.log() allows to keep track of the execution of a log window linked to the port.*

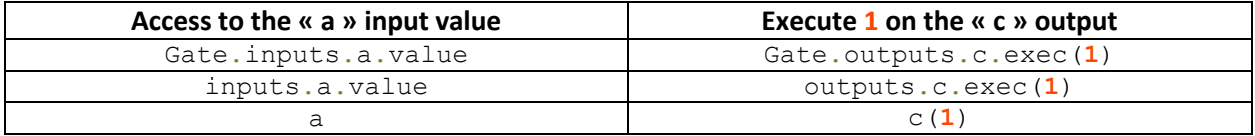

<span id="page-30-1"></span>*Table 12 : Three alternative ways of accessing the value of an input and execute an output from the code of a programmable port.*

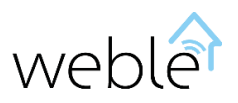

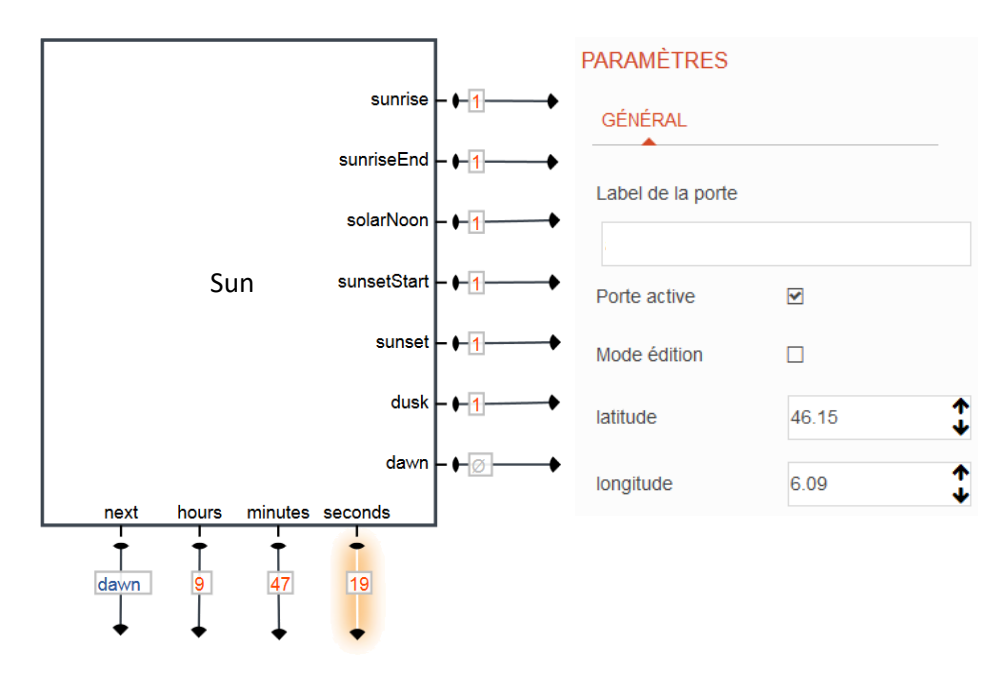

<span id="page-31-0"></span>*Exhibit 25 « Sun » port. Some executions (right-side outputs) are launched at the sunrise (sunrise), when the sun reaches the zenith (solarNoon),at the sunset (sunset), etc… The down-side outputs represent the next event and the time left to its realization (here the sunrise is expected in 9 hours, 47 minutes and 10 seconds). In order to perform the computations, two parameters have been added to this port: the latitude and the longitude (here 46°12'N, 06°09'E, corresponding to the position of Geneva).* 

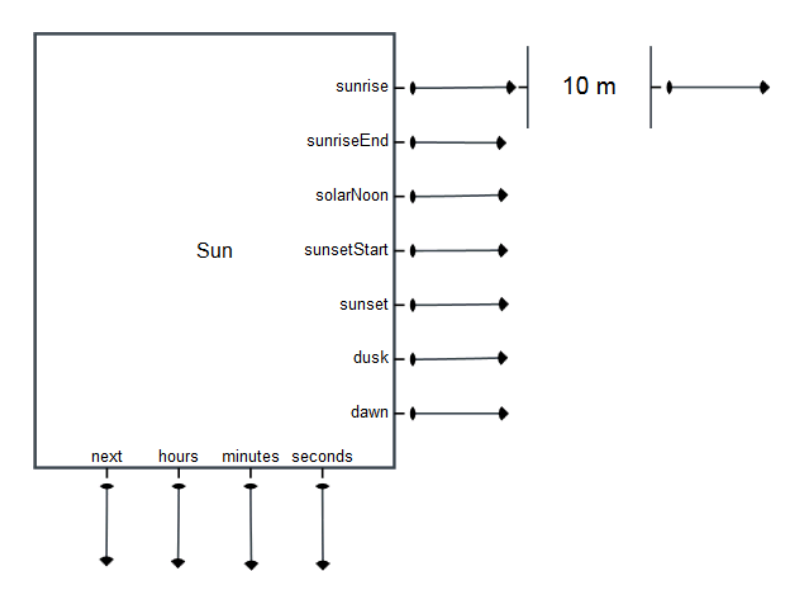

<span id="page-31-1"></span>*Exhibit 26 « Sun » port. Here we add a delay of 10 minutes to the sunrise to take consideration of the relief.*

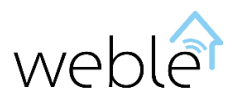

```
var suncalc = require('suncalc'); //https://github.com/mourner/suncalc
var nextTimer = null;
//schedules execution of next event (sunrise/sunset/...)
function scheduleNextEvent (startTs) {
    varnow = Date.now() :
     //compute events timestamps based on latitude and longitude parameters
    var res = suncalc.getTimes(startTs ? startTs : now, latitude, longitude);
     var keys = outputs.filter(function(o){return o.position ==
'right'}).map(function(o){return o.name});
     var tss = keys.map(function(k){return res[k].getTime()});
    var tsMin = tss.map(function(ts){return ts < now ? Number.MAX VALUE :
ts}).reduce(function(a,b){return Math.min(a,b)});
    if(tsMin !== Number.MAX VALUE){ //timestamp of the next event found
         var indexMin = tss.indexOf(tsMin);
        var output = outputs[keys[indexMin]];
        nextTimer = setTimeout (function() \frac{1}{2} //executed when the event happens
            output.exec(1); //send an impulsion to the correct output.
             scheduleNextEvent();
         },tsMin-now);
         next(keys[indexMin]); //indicates the next event(sunrise/sunset/...)
     }
     else{ //all the events (sunrise/sunset/..) are past for today
        scheduleNextEvent(now+1000*60*60*24); //find tomorrow next event
 }
}
//countdown until next event (sunrise/sunset/...)
function countdown(){
     var tsl = Math.round(nextTimer.next()/1000); // total seconds left
    var s = t s l \tbinom{8}{60}; // seconds left
    var m = Math. floor (tsl/60) % 60; //minutes left
    var h = Math.floor(tsl/3600); // hours left
    seconds(s); //outputs the seconds left
     if(this.m != m){ //outputs the minutes left (when it changes)
         this.m = m;
         minutes(m);
 }
     if(this.h != h){ //outputs the hours left (when it changes)
        \text{this} \cdot h = h;
         hours(h);
     }
}
scheduleNextEvent(); //start at initialization
countdown(); //update coutdown at initialization
setInterval (countdown, 1000); // update countdown every seconds
```
<span id="page-32-0"></span>*Table 13 Set up of the « Sun » port (computation of the sunrise and sunset times) by using the nodejs suncalc module. This code is executed once at the boot of the circuit.*

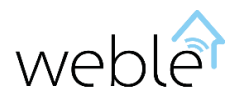

### <span id="page-33-1"></span><span id="page-33-0"></span>3 INTERFACE

#### 3.1 SELECTION PANEL

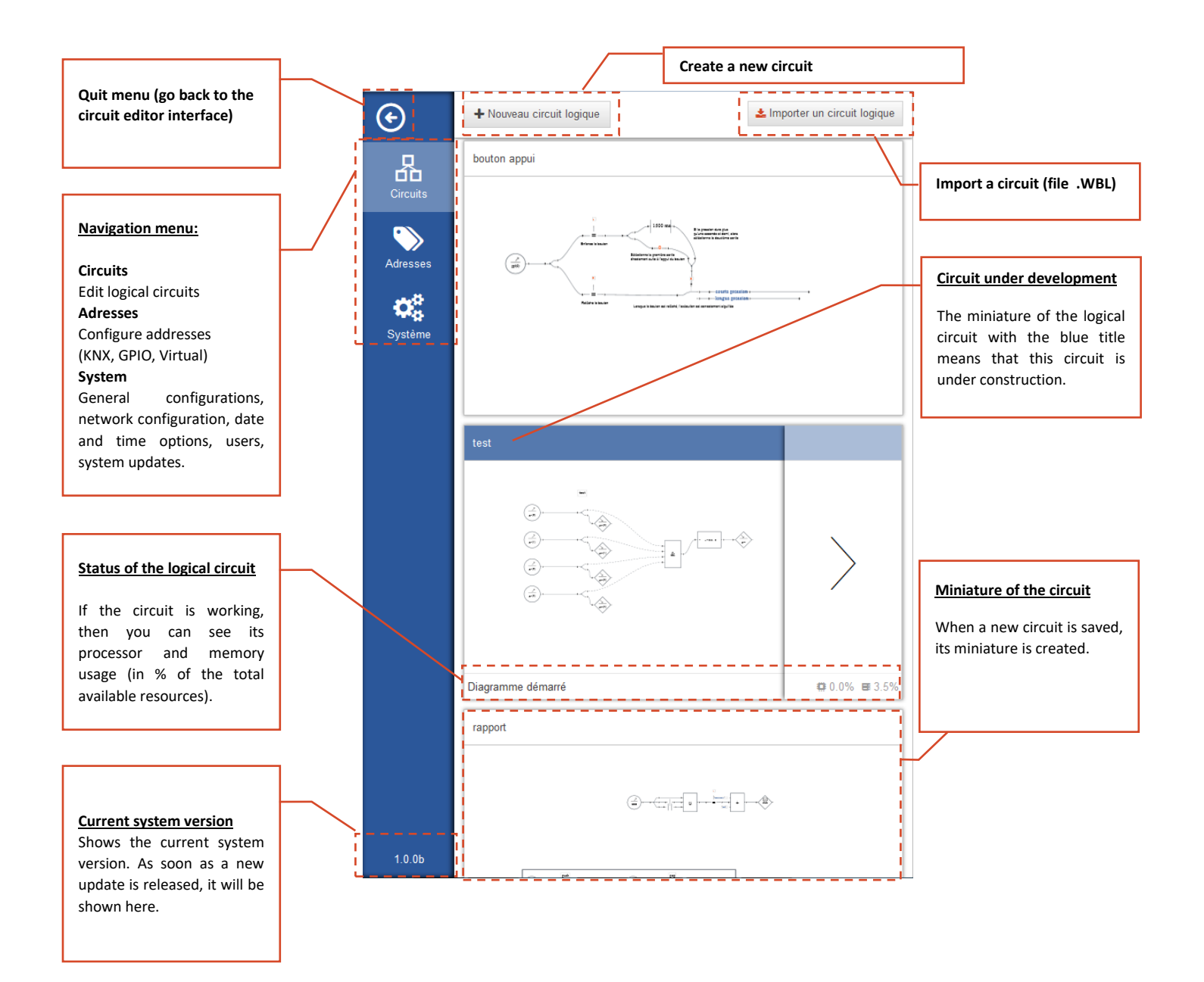

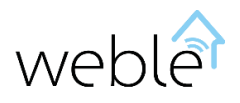

#### <span id="page-34-0"></span>3.2 LAYOUT

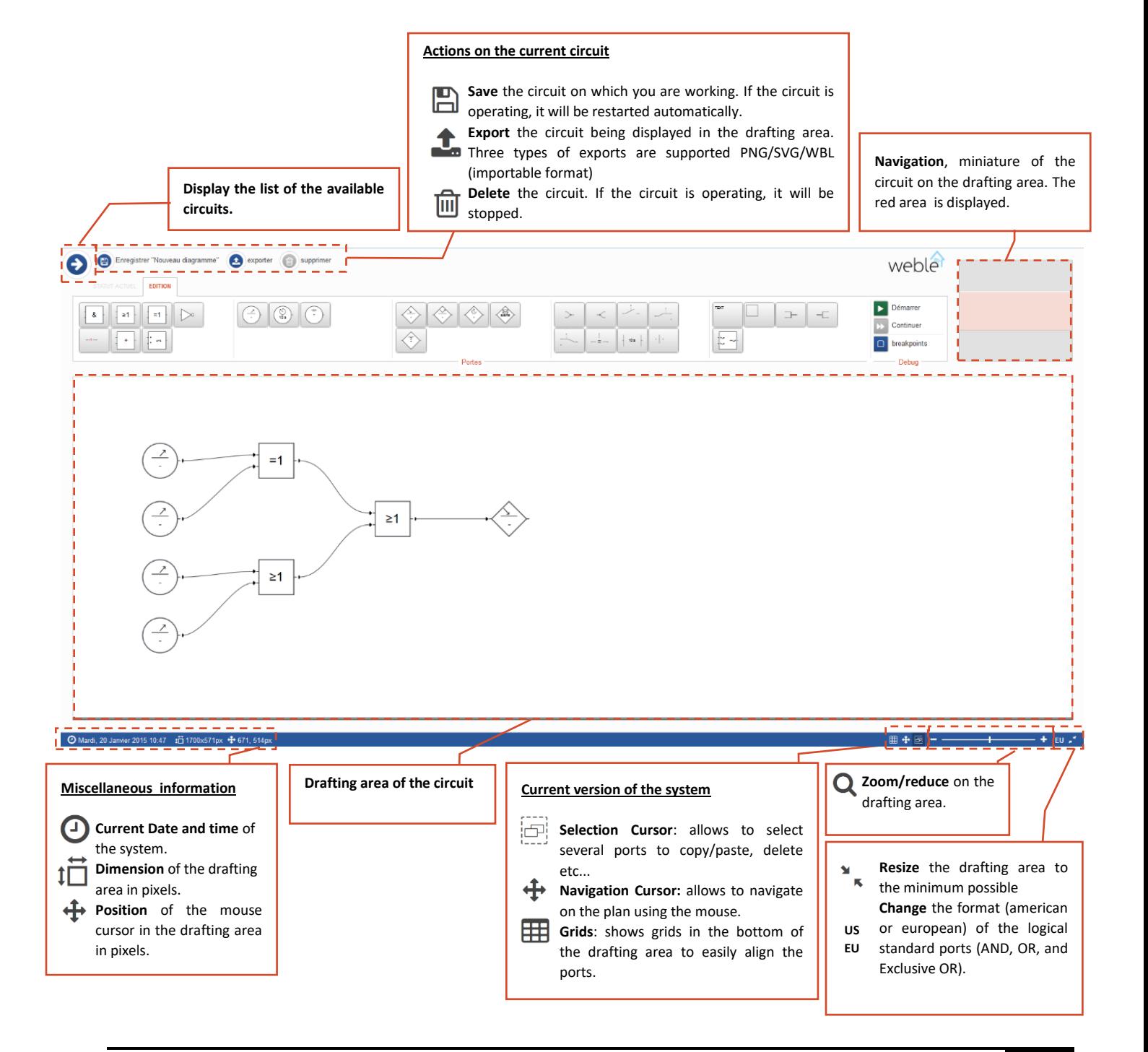

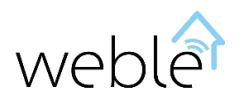

#### <span id="page-35-0"></span>3.3 EDITION

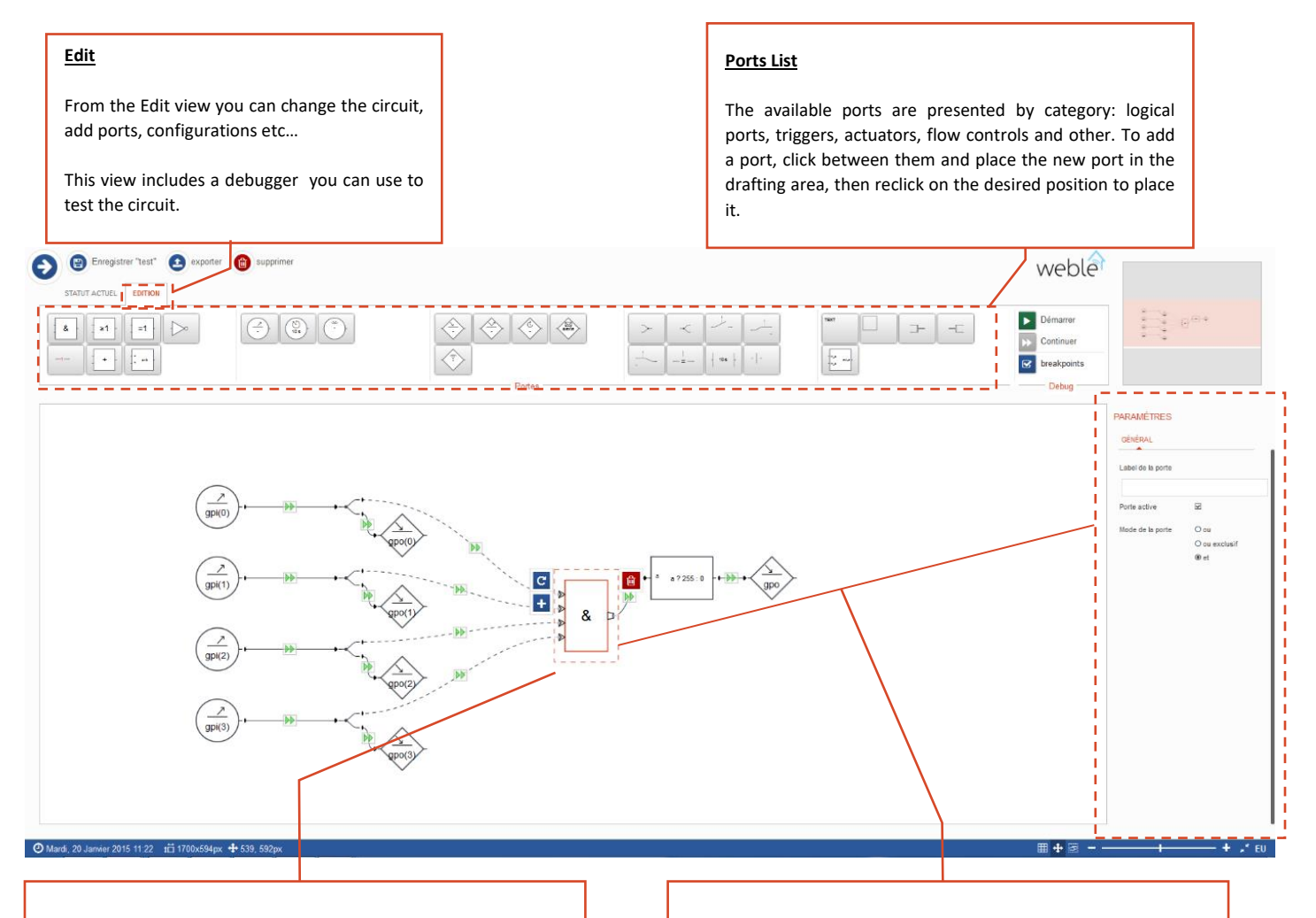

#### **Ports Selection**

Click on a port to select it. Then the port becomes red and is centered. Some selection actions are common to all ports, others are specific to the selected port.

**Rotate the port**. You can rotate all kinds of port. They can be rotated (each time of 90°) to make the circuit more understandable.

**Add inputs/outputs.** The majority of the ports support the add/delete of inputs or outputs. By convention, the outputs are positioned at the right of a port and the inputs at its left. If this button is positioned at the right of a port, then an output will be added when you click on it.

**Delete the port.** All ports can be deleted with this button. 侕 Once selected, you can also delete the port using the command « del/Delete » of your keybord.

#### **Ports Configuration**

Once you selected a port, its parameters will be displayed on the right menu. All ports present two options:

**The Label** displays a text on top of the port. This text has only an informative purpose.

**Active/Disable** the port to make inoperative in the circuit.

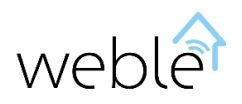

#### <span id="page-36-0"></span>3.4 DEBUG

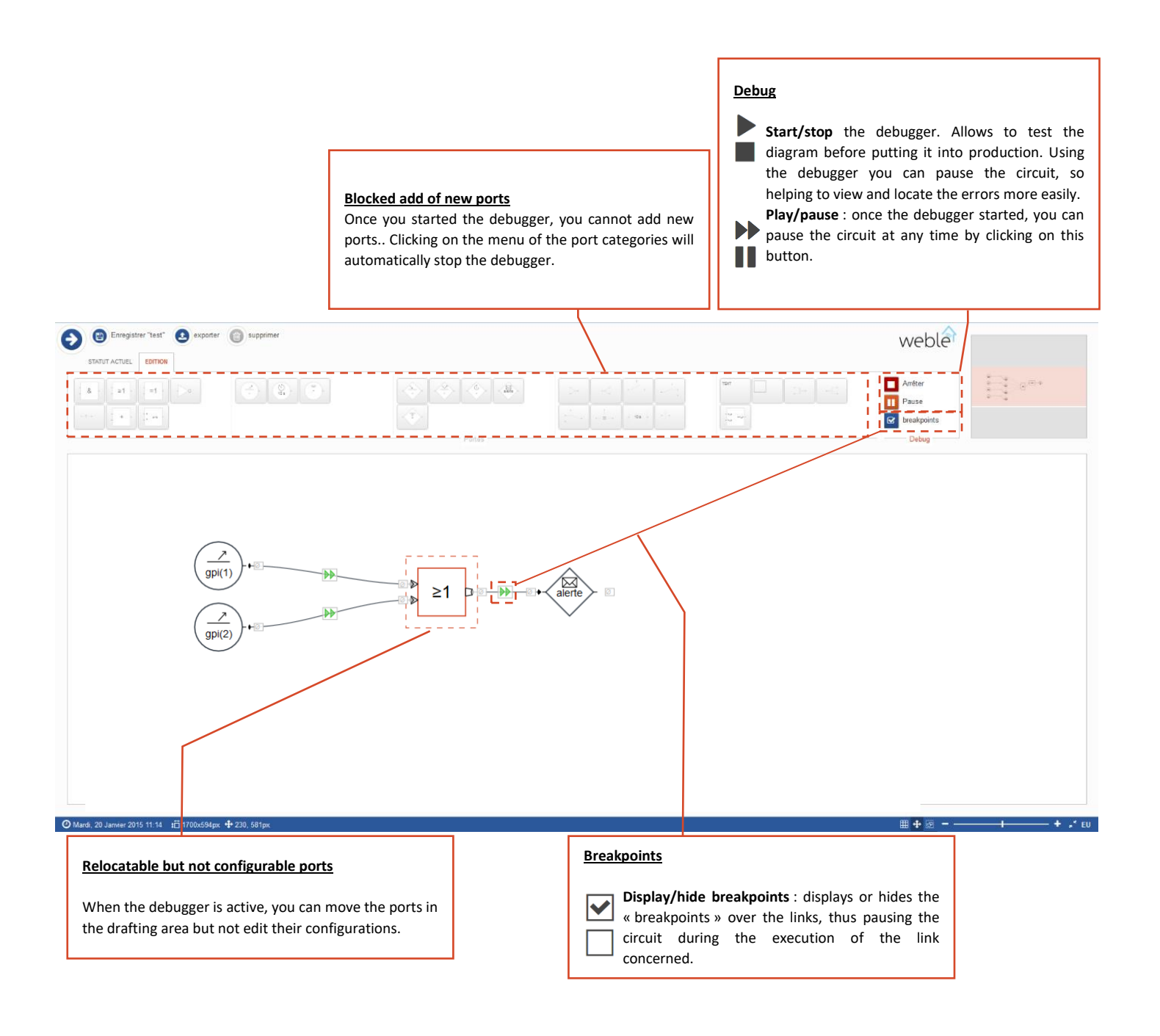

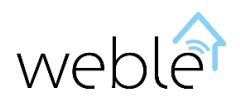

#### <span id="page-37-0"></span>3.5 STATUS

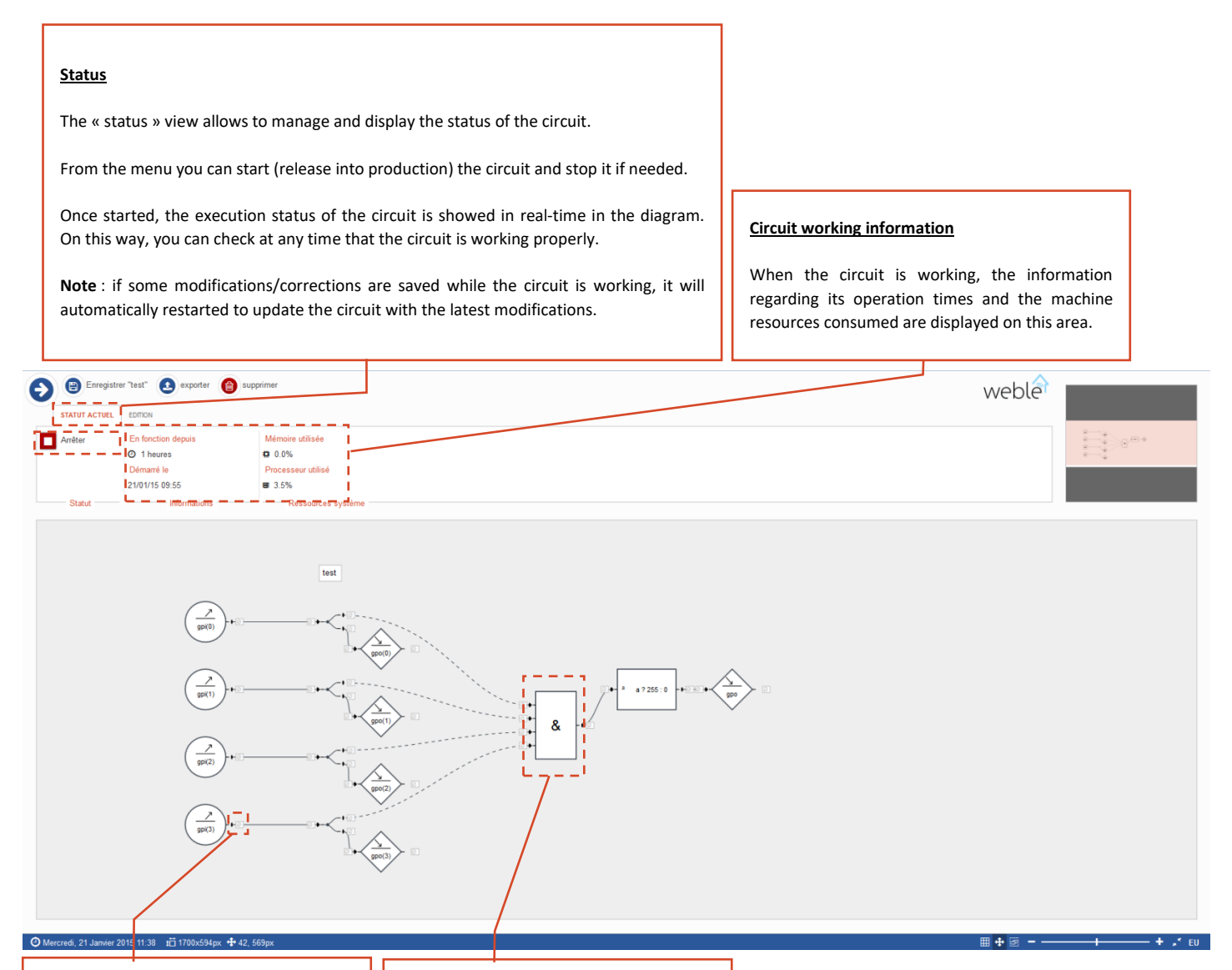

#### **Value change**

While the circuit is working, it's possible to enter a value and force its execution on a selected input or output. On this way, you can manually execute just certain parts of the circuit.

#### **Blocked port configuration**

From this view you cannot move ports or edit their configurations. Only the navigation through the drafting area is allowed.